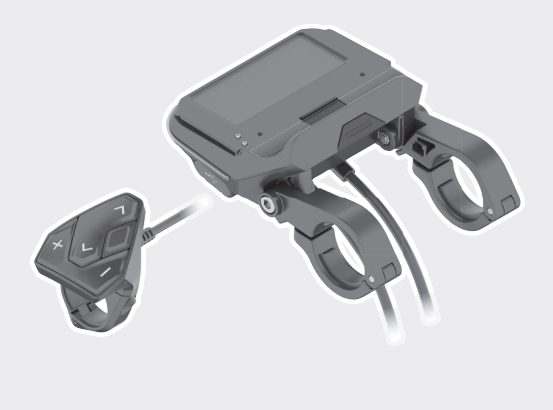

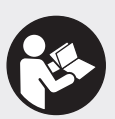

# **SmartphoneHub** CUI100

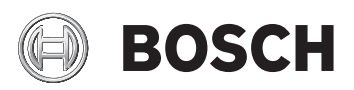

- **de** Originalbetriebsanleitung
- **en** Original operating instructions
- **fr** Notice d'utilisation d'origine

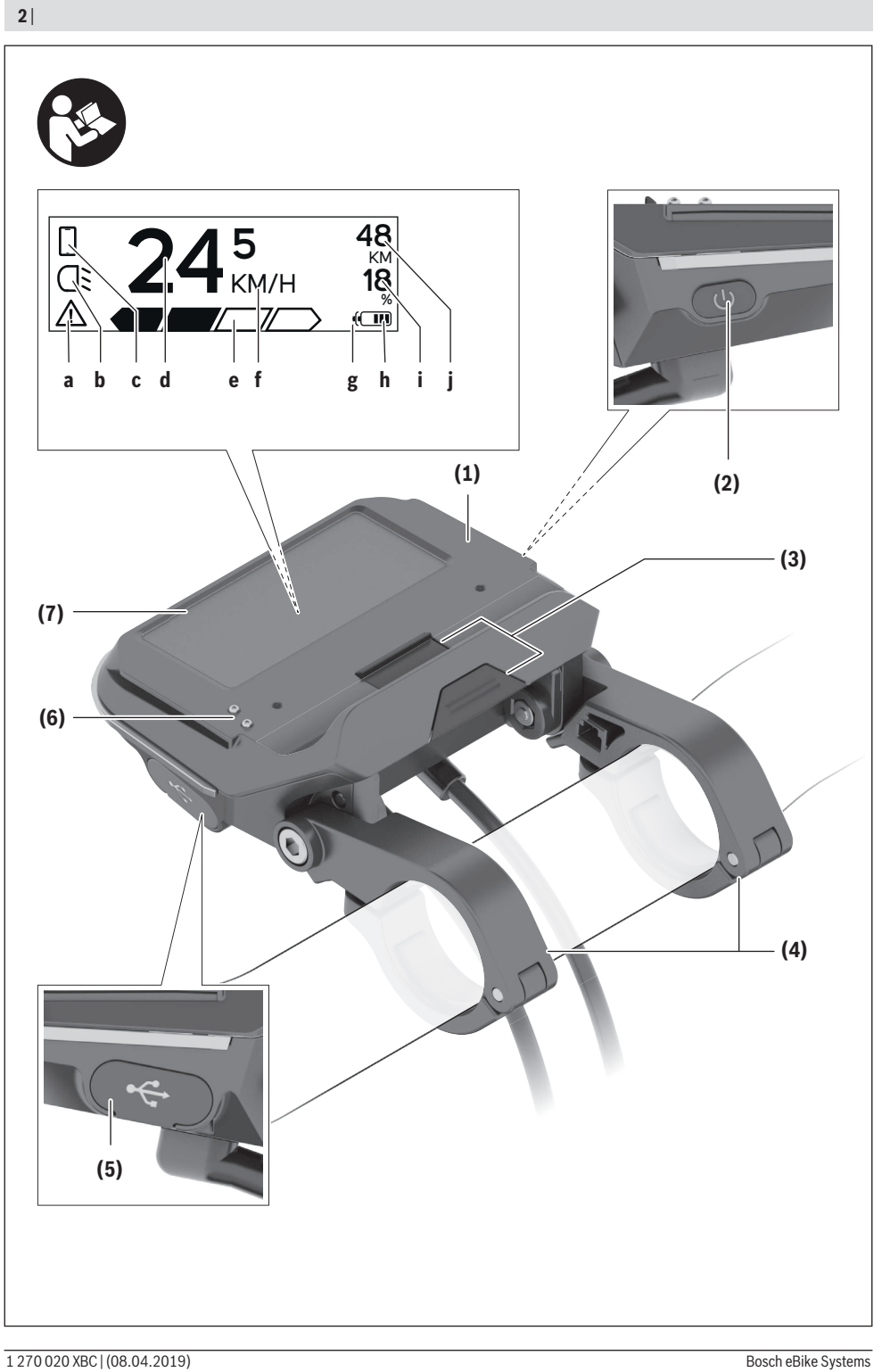

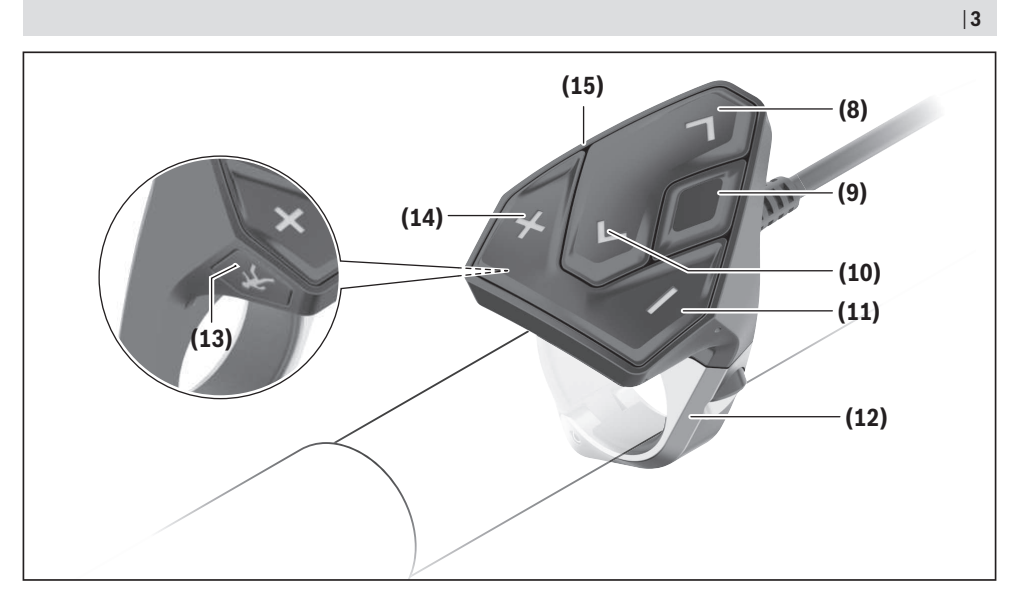

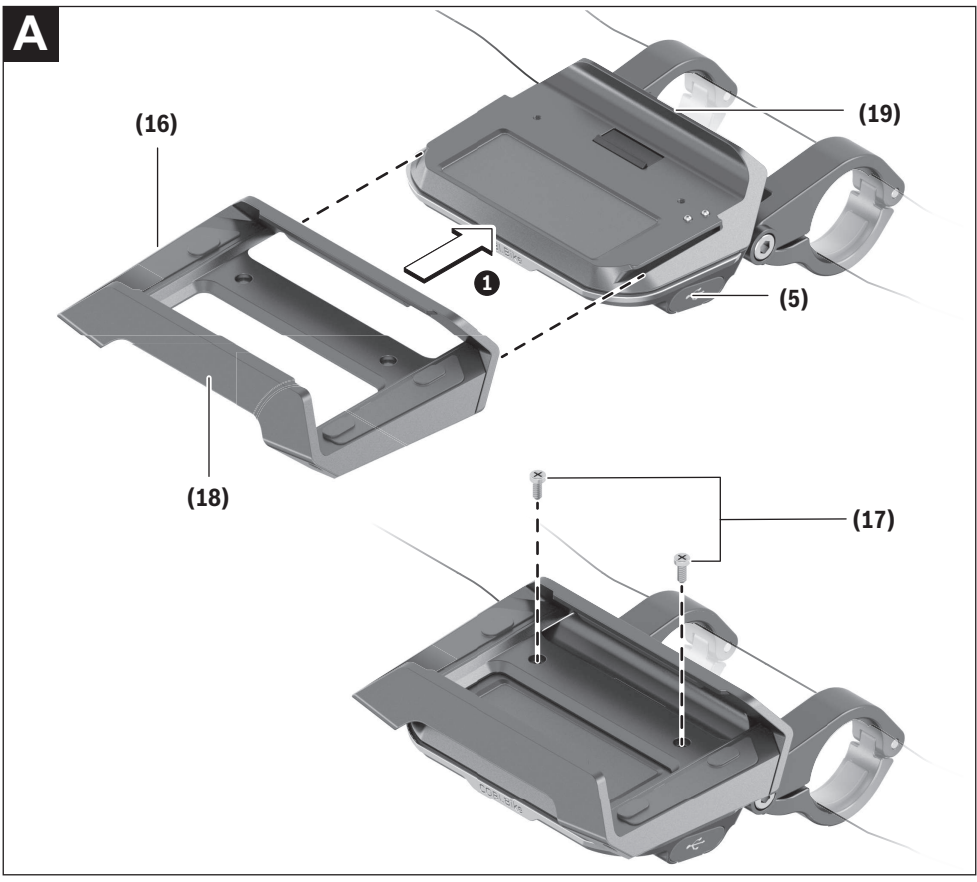

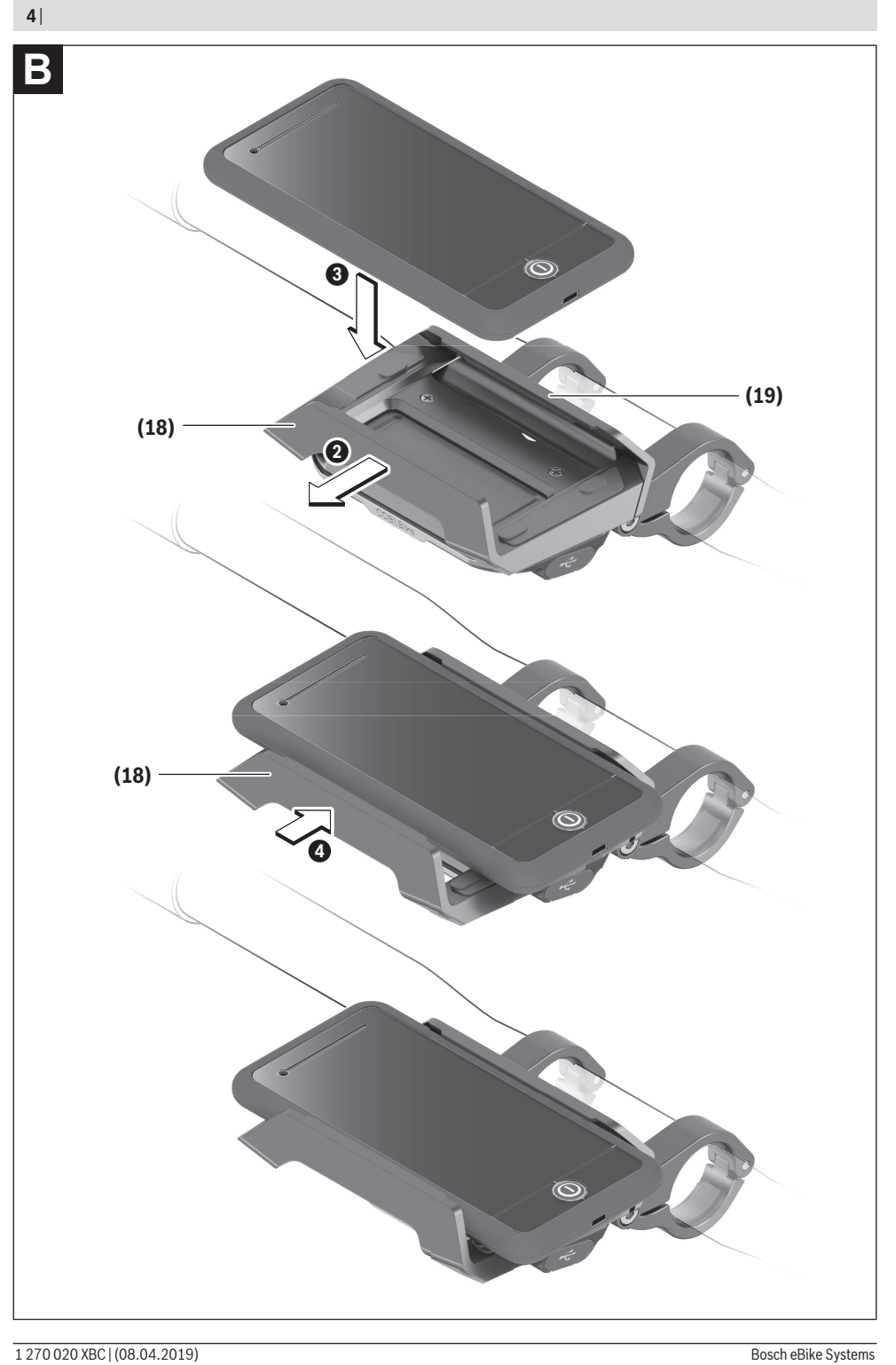

# **Sicherheitshinweise**

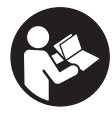

#### **Lesen Sie alle Sicherheitshinweise und Anweisungen.** Versäumnisse bei der Einhaltung der Sicherheitshinweise und Anweisungen können elektrischen Schlag, Brand und/ oder schwere Verletzungen verursachen.

#### **Bewahren Sie alle Sicherheitshinweise und Anweisungen für die Zukunft auf.**

Der in dieser Betriebsanleitung verwendete Begriff **Akku** bezieht sich auf alle original Bosch eBike-Akkus.

- **Example 3 Lassen Sie sich nicht von der Anzeige des Bordcomputers ablenken.** Wenn Sie sich nicht ausschließlich auf den Verkehr konzentrieren, riskieren Sie, in einen Unfall verwickelt zu werden. Wenn Sie über den Wechsel des Unterstützungslevels hinaus Eingaben in Ihren Bordcomputer machen wollen, halten Sie an und geben Sie die entsprechenden Daten ein.
- u **Öffnen Sie den Bordcomputer nicht.** Der Bordcomputer kann durch das Öffnen zerstört werden und der Gewährleistungsanspruch entfällt.
- **Benutzen Sie den Bordcomputer nicht als Griff.** Wenn Sie das eBike am Bordcomputer hochheben, können Sie den Bordcomputer irreparabel beschädigen.
- u **Stellen Sie das Fahrrad nicht kopfüber auf dem Lenker und dem Sattel ab, wenn der SmartphoneHub oder seine Halterung über den Lenker hinausragen.** Der SmartphoneHub oder die Halterung können irreparabel beschädigt werden.
- ▶ Vorsicht! Bei der Verwendung des Bordcomputers mit *Bluetooth*® und/oder WiFi kann eine Störung anderer Geräte und Anlagen, Flugzeuge und medizinischer Geräte (z.B. Herzschrittmacher, Hörgeräte) auftreten. Ebenfalls kann eine Schädigung von Menschen und Tieren in unmittelbarer Umgebung nicht ganz ausgeschlossen werden. Verwenden Sie den Bordcomputer mit *Bluetooth*® nicht in der Nähe von medizinischen Geräten, Tankstellen, chemischen Anlagen, Gebieten mit Explosionsgefahr und in Sprenggebieten. Verwenden Sie den Bordcomputer mit *Bluetooth*® nicht in Flugzeugen. Vermeiden Sie den Betrieb über einen längeren Zeitraum in direkter Körpernähe.
- u Die *Bluetooth*®-Wortmarke wie auch die Bildzeichen (Logos) sind eingetragene Warenzeichen und Eigentum der Bluetooth SIG, Inc. Jegliche Verwendung dieser Wortmarke/Bildzeichen durch die Bosch eBike Systems erfolgt unter Lizenz.
- ▶ Der Bordcomputer ist mit einer Funkschnittstelle aus**gestattet. Lokale Betriebseinschränkungen, z.B. in Flugzeugen oder Krankenhäusern, sind zu beachten.**
- ► Lassen Sie sich bei der Verwendung der COBI.Bike-**Produkte nicht vom Verkehrsgeschehen ablenken und beachten Sie stets die in Ihrem Land geltende Gesetzeslage für den zulässigen Betrieb Ihres Fahrrades im Straßenverkehr. Insbesondere ist das Aufnehmen oder Halten des Smartphones mit der Hand im Straßenverkehr untersagt.**

▶ Konsultieren Sie einen Arzt, bevor Sie Fitness-App-**Programme verwenden.** Fitness-Apps können Personen physisch überfordern.

**Hinweis:** Wir empfehlen ein Mindestalter von 10 Jahren für die Verwendung von COBI.Bike-Produkten.

#### **Datenschutzhinweis**

Wird der SmartphoneHub im Servicefall an den Bosch Service geschickt, können ggf. die auf dem Gerät gespeicherten Daten an Bosch übermittelt werden.

# **Produkt- und Leistungsbeschreibung**

## **Bestimmungsgemäßer Gebrauch**

Der SmartphoneHub ist für die Steuerung eines Bosch eBike-Systems und zur Anzeige von Fahrdaten vorgesehen. Neben den hier dargestellten Funktionen kann es sein, dass jederzeit Softwareänderungen zur Fehlerbehebung und zu Funktionserweiterungen eingeführt werden.

Die Beschreibung weiterer Funktionen sind in der Online-Version dieser Anleitung unter

www.Bosch‑eBike.com/smartphonehub-manual zu finden. Der SmartphoneHub ist für die Verwendung mit einem Smartphone gedacht.

Die grundlegenden Fahrdaten werden jedoch auch auf dem Display des SmartphoneHubs dargestellt. Weitere Informationen und Funktionen können über die Smartphone-App **COBI.Bike** hinzugefügt werden.

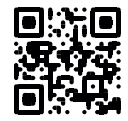

Die Kommunikation zwischen SmartphoneHub und Smartphone erfolgt über eine *Bluetooth*®-Verbindung.

Der SmartphoneHub ist nicht kompatibel mit den Bosch Antriebseinheiten BDU2xx.

## **Abgebildete Komponenten**

Die Nummerierung der abgebildeten Komponenten bezieht sich auf die Darstellungen auf den Grafikseiten zu Beginn der Anleitung.

Alle Darstellungen von Fahrradteilen, außer Antriebseinheit, Bordcomputer inkl. Bedieneinheit, Geschwindigkeitssensor und den dazugehörigen Halterungen, sind schematisch und können bei Ihrem eBike abweichen.

- **(1)** SmartphoneHub
- **(2)** Ein-/Aus-Taste SmartphoneHub
- **(3)** Entriegelungshebel Smartphone-Halter
- **(4)** Halterung SmartphoneHubA)
- **(5)** Schutzkappe der USB-Buchse
- **(6)** Stromversorgung Smartphone-Halter
- **(7)** Display
- **(8)** Taste nach vorn blättern
- **(9)** Auswahltaste
- **(10)** Taste nach hinten blättern
- **(11)** Taste Unterstützung senken **–**
- **(12)** Halterung Bedieneinheit
- **(13)** Taste Schiebehilfe **WALK**
- **(14)** Taste Unterstützung erhöhen/ Licht ein-/ausschalten **+**
- **(15)** Bedieneinheit
- **(16)** Universalhalterung
- **(17)** Befestigungsschrauben für Universalhalterung
- **(18)** Vorderer Haltebügel
- **(19)** Hinterer Haltebügel
- A) Bei der Befestigung am Lenker sind kundenspezifische Lösungen auch ohne die Lenkerklemmen möglich.

#### **Anzeigenelemente SmartphoneHub**

- **a** Fehleranzeige
- **b** Anzeige Fahrradbeleuchtung
- **c** Anzeige Smartphone-Verbindung
- **d** Geschwindigkeit
- **e** Anzeige Unterstützungslevel
- **f** Anzeige Einheit
- **g** Anzeige zweiter Akku (optional)
- **h** Akku-Ladezustandsanzeige
- **i** Akku-Füllstand
- **j** Reichweite

#### **Technische Daten**

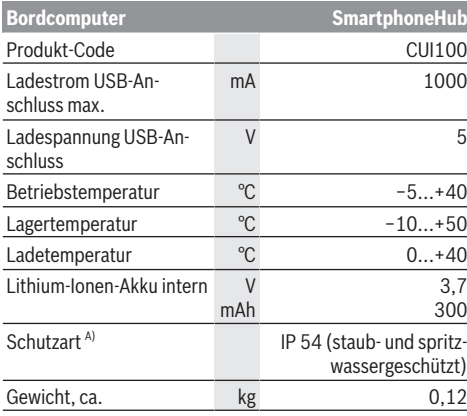

A) bei geschlossener USB-Abdeckung Bosch eBike-System verwendet FreeRTOS (siehe http://www.freertos.org).

# **Betrieb**

#### **Inbetriebnahme**

#### **Voraussetzungen**

Das eBike-System kann nur aktiviert werden, wenn folgende Voraussetzungen erfüllt sind:

- Ein ausreichend geladener Akku ist eingesetzt (siehe Betriebsanleitung des Akkus).
- Der Geschwindigkeitssensor ist richtig angeschlossen (siehe Betriebsanleitung der Antriebseinheit).

#### **eBike-System ein-/ausschalten**

Zum **Einschalten** des eBike-Systems haben Sie folgende Möglichkeiten:

- Drücken Sie bei eingesetztem eBike-Akku die Ein-/Aus-Taste **(2)** des Bordcomputers.
- Drücken Sie die Ein-/Aus-Taste des eBike-Akkus (siehe Betriebsanleitung des Akkus).

Der Antrieb wird aktiviert, sobald Sie in die Pedale treten (außer in der Funktion Schiebehilfe oder im Unterstützungslevel **OFF**). Die Motorleistung richtet sich nach dem eingestellten Unterstützungslevel am Bordcomputer.

Sobald Sie im Normalbetrieb aufhören in die Pedale zu treten, oder sobald Sie eine Geschwindigkeit von **25 km/h** erreicht haben, wird die Unterstützung durch den eBike-Antrieb abgeschaltet. Der Antrieb wird automatisch wieder aktiviert, sobald Sie in die Pedale treten und die Geschwindigkeit unter **25 km/h** liegt.

Zum **Ausschalten** des eBike-Systems haben Sie folgende Möglichkeiten:

- Drücken Sie die Ein-/Aus-Taste **(2)** des Bordcomputers.
- Schalten Sie den eBike-Akku an dessen Ein-/Aus-Taste aus (es sind Fahrradhersteller-spezifische Lösungen möglich, bei denen kein Zugang zur Ein-/Aus-Taste des Akkus besteht; siehe Betriebsanleitung des Fahrradherstellers).

Nach dem Ausschalten fährt das System herunter, das dauert ca. 3 s. Ein sofortiges Wiedereinschalten ist erst wieder möglich, wenn das Herunterfahren abgeschlossen ist. Wird etwa 10 min lang das eBike nicht bewegt **und** keine Taste am Bordcomputer gedrückt, schaltet sich das eBike-System aus Energiespargründen automatisch ab.

**Hinweis:** Schalten Sie das eBike-System immer aus, wenn Sie das eBike abstellen.

**Hinweis:** Sollte der Akku des SmartphoneHubs entladen sein, können Sie Ihr eBike trotzdem noch am eBike-Akku einschalten. Der Akku des SmartphoneHubs wird automatisch geladen, sobald der eBike-Akku eingeschaltet wird. Alternativ lässt sich der Akku des SmartphoneHubs über den USB-Anschluss laden.

#### **Kopplung des SmartphoneHubs mit einem Smartphone**

Sie können die Anzeigen und Funktionen des Smartphone-Hubs mit der Smartphone-App **COBI.Bike** erweitern. Laden Sie hierzu die kostenfreie App über den App Store (für Apple iPhones) bzw. über den Google Play Store (für Android-Geräte) herunter.

Um Ihren SmartphoneHub mit dem Smartphone zu verbinden, öffnen Sie die COBI.Bike-App auf Ihrem Smartphone und folgen den Anweisungen in der App.

#### **Einsetzen eines Smartphones in den Universalhalter (siehe Bilder A und B)**

Für die Befestigung eines Smartphones wird eine Universalhalterung **(16)** mitgeliefert. Für iPhones können über das Zubehörprogramm spezifische iPhone-Halterungen erworben werden. Bei einer iPhone-Halterung ist keine separate Stromversorgung notwendig.

Beim Universalhalter findet die Stromversorgung (5 V/1 A, max. 1,5 A) über ein separates USB-Kabel (im Lieferumfang enthalten) durch den micro‑A/B USB‑Port des Smartphone-Hubs statt.

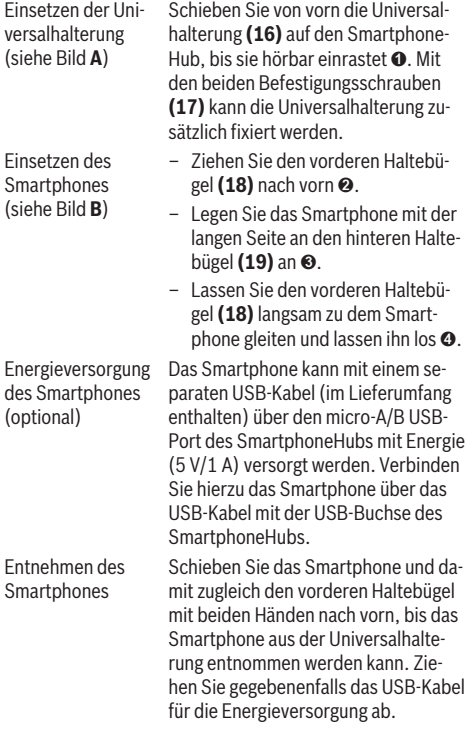

## **Software-Update**

Ist ein Software-Update für den SmartphoneHub verfügbar, wird ein Hinweis in der Smartphone-App angezeigt. Folgen Sie den Anweisungen in der App, um das Update durchzuführen.

#### **Wiederherstellung des SmartphoneHubs (Recovery)**

Führen Sie die Wiederherstellung des SmartphoneHubs durch, falls dieser nicht mehr korrekt funktioniert. Öffnen Sie hierzu die App auf Ihrem Smartphone und folgen Sie den Anweisungen.

## **Energieversorgung des SmartphoneHubs**

Der SmartphoneHub hat eine internen Lithium-Ionen-Polymer-Akku (nominal/minimum 300 mAh, 3,7 V), welcher nicht entnommen werden kann.

Der SmartphoneHub kann über die Ein-/Aus-Taste **(2)** oder die Ein-/Aus-Taste am eBike-Akku eingeschaltet werden. Sollte sich der SmartphoneHub nicht einschalten lassen, muss dieser über ein USB-Kabel für mindestens 30 min geladen werden.

## **Schiebehilfe ein-/ausschalten**

Die Schiebehilfe kann Ihnen das Schieben des eBikes erleichtern. Die Geschwindigkeit in dieser Funktion ist abhängig vom eingelegten Gang und kann maximal **6 km/h** erreichen. Je kleiner der gewählte Gang ist, desto geringer ist die Geschwindigkeit in der Funktion Schiebehilfe (bei voller Leistung).

u **Die Funktion Schiebehilfe darf ausschließlich beim Schieben des eBikes verwendet werden.** Haben die Räder des eBikes beim Benutzen der Schiebehilfe keinen Bodenkontakt, besteht Verletzungsgefahr.

Zum **Aktivieren** der Schiebehilfe drücken Sie kurz die Taste **WALK** an Ihrer Bedieneinheit. Nach der Aktivierung drücken Sie innerhalb von 3 s die Taste **+** und halten sie gedrückt. Der Antrieb des eBikes wird eingeschaltet.

**Hinweis:** Die Schiebehilfe kann im Unterstützungslevel **OFF** nicht aktiviert werden.

Die Schiebehilfe wird **ausgeschaltet**, sobald eines der folgenden Ereignisse eintritt:

- Sie lassen die Taste **+** los,
- die Räder des eBikes werden blockiert (z.B. durch Bremsen oder Anstoßen an ein Hindernis),
- die Geschwindigkeit überschreitet **6 km/h**.

Die Funktionsweise der Schiebehilfe unterliegt länderspezifischen Bestimmungen und kann deshalb von der oben genannten Beschreibung abweichen oder deaktiviert sein.

## **Unterstützungslevel einstellen**

Sie können an der Bedieneinheit **(15)** einstellen, wie stark Sie der eBike-Antrieb beim Treten unterstützt. Der Unterstützungslevel kann jederzeit, auch während der Fahrt, geändert werden.

**Hinweis:** In einzelnen Ausführungen ist es möglich, dass der Unterstützungslevel voreingestellt ist und nicht geändert werden kann. Es ist auch möglich, dass weniger Unterstützungslevel zur Auswahl stehen, als hier angegeben.

Folgende Unterstützungslevel stehen maximal zur Verfügung:

- **OFF:** Die Motorunterstützung ist abgeschaltet, das eBike kann wie ein normales Fahrrad allein durch Treten fortbewegt werden. Die Schiebehilfe kann in diesem Unterstützungslevel nicht aktiviert werden.
- **ECO:** wirksame Unterstützung bei maximaler Effizienz, für maximale Reichweite
- **TOUR:** gleichmäßige Unterstützung, für Touren mit großer Reichweite
- **SPORT/eMTB:**

**SPORT:** kraftvolle Unterstützung, für sportives Fahren auf bergigen Strecken sowie für Stadtverkehr

**eMTB:** optimale Unterstützung in jedem Terrain, sportliches Anfahren, verbesserte Dynamik, maximale Performance (**eMTB** ist nur in Kombination mit den Antriebseinheiten BDU250P CX, BDU365, BDU450 CX und BDU480 CX verfügbar. Es ist gegebenenfalls ein Software-Update erforderlich.)

– **TURBO:** maximale Unterstützung bis in hohe Trittfrequenzen, für sportives Fahren

Zum **Erhöhen** des Unterstützungslevels drücken Sie die Taste **+ (14)** an der Bedieneinheit so oft, bis der gewünschte Unterstützungslevel in der Anzeige erscheint, zum **Senken** drücken Sie die Taste **– (11)**.

## **Fahrradbeleuchtung ein-/ausschalten**

In der Ausführung, bei der das Fahrlicht durch das eBike-System gespeist wird, können durch langes Drücken der Taste **+ (14)** an der Bedieneinheit gleichzeitig Vorderlicht und Rücklicht ein- und ausgeschaltet werden.

Bei eingeschaltetem Licht wird ein Symbol im Display bzw. in der App angezeigt.

Alternativ kann das Licht auch über die App ein- und ausgeschaltet werden.

Das Ein- und Ausschalten der Fahrradbeleuchtung hat keinen Einfluss auf die Hintergrundbeleuchtung des Displays.

# **Anzeigen und Einstellungen des SmartphoneHubs**

Der SmartphoneHub ist über ein Kabel mit der Antriebseinheit verbunden.

Das Smartphone wird über eine Smartphone-Befestigung mechanisch mit dem SmartphoneHub verbunden.

Die Kommunikation zwischen SmartphoneHub und Smartphone findet über *Bluetooth*® statt.

Der SmartphoneHub besitzt ein kratzfestes 1.52"-LCD-Display mit einer Auflösung von 192 × 64 Pixeln. Das integrierte Display ist für die Verwendung ohne entsprechendes Smartphone geeignet. Auf dem integrierten Display können keine App-Inhalte des Smartphones angezeigt werden.

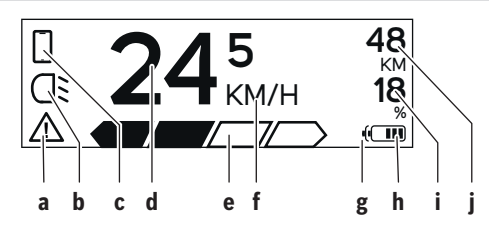

- **a** Fehleranzeige: Die Anzeige erscheint, wenn zumindest ein Fehler im Fehlerspeicher vorhanden ist.
- **b** Anzeige Fahrradbeleuchtung: Die Anzeige erscheint, wenn das Licht eingeschaltet ist.
- **c** Anzeige Smartphone-Verbindung: Die Anzeige erscheint, wenn eine Smartphone-Verbindung besteht.

Die Anzeige blinkt, wenn sich der SmartphoneHub mit dem Smartphone verbindet.

- **d** Geschwindigkeit: Hier wird die aktuelle Geschwindigkeit angezeigt.
- **e** Anzeige Unterstützungslevel

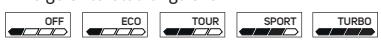

**f** Anzeige Einheit:

In Abhängigkeit von der COBI.Bike-App kann die Geschwindigkeit in km/h oder mph angezeigt werden. Standardmäßig ist km/h voreingestellt.

- **g** Anzeige zweiter Akku: Ist das eBike mit 2 Akkus ausgestattet, werden hier 2 Akkus hintereinander dargestellt.
- **h** Akku-Ladezustandsanzeige: Ein Segment entspricht etwa 20 % der Akkukapazität.

 $\sqrt{ }$ Der Akku ist entladen oder nicht eingesetzt.

- **i** Akku-Füllstand in Prozent
- **j** Reichweite des eBike-Akkus Abhängig vom Ladezustand des Akkus wird hier die maximale Reichweite angezeigt.

## **Weitere Anzeigen**

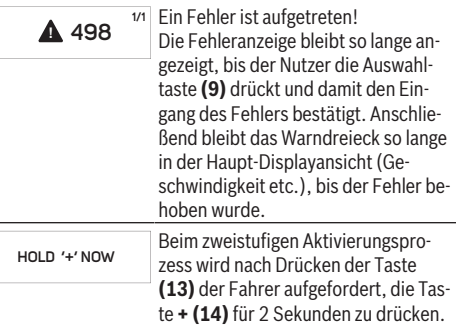

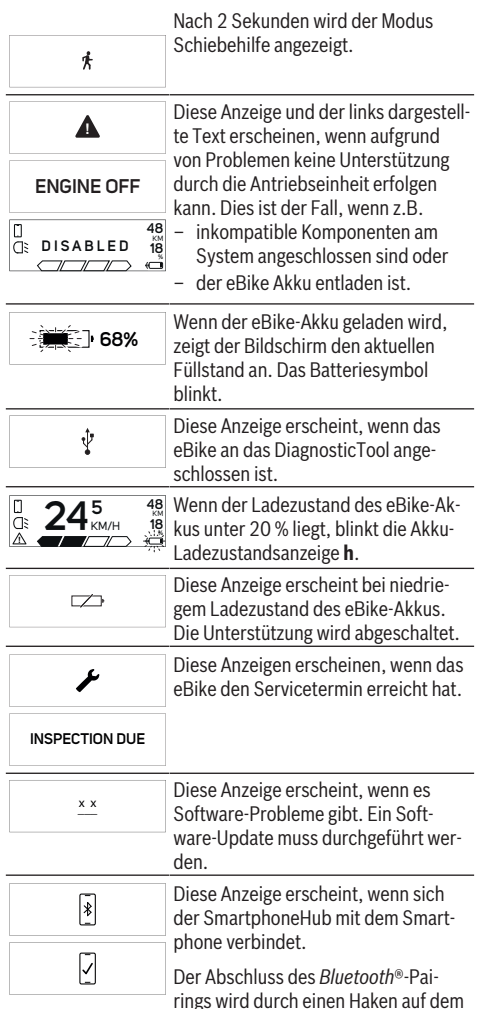

kleinen Smartphone-Symbol angezeigt.

Diese Anzeige erscheint, wenn sich der SmartphoneHub im Wiederherstellungsmodus befindet (nur in diesem Status können Sie neue Software installieren). Das kleine Smartphone-Symbol zeigt die Verbindung zum Smartphone an.

Der Abschluss der Wiederherstellung wird durch einen Haken angezeigt.

Ihr Bediensystem ist in folgenden Gründen nicht funktionsfähig:

- 1. Eine oder mehrere inkompatible Komponenten werden erkannt. In diesem Fall fordern die Komponenten ein Software-Update an, das nur von einem Bosch eBike-Händler erfolgen kann. Nach dieser Meldung schaltet sich das eBike-System ab.
- 2. Eine alte Software wird erkannt. Das kann nur durch einen Hacking-Versuch erfolgt sein. Das Problem lässt sich durch ein Software-Update lösen. Nach dieser Meldung schaltet sich das eBike-System ab.

#### **Anzeige Fehlercode**

**CHECK APP**

 $\blacktriangle$ 

 $\overline{a}$ 

Die Komponenten des eBike-Systems werden ständig automatisch überprüft. Wird ein Fehler festgestellt, erscheint der entsprechende Fehlercode auf dem Bordcomputer.

Abhängig von der Art des Fehlers wird der Antrieb gegebenenfalls automatisch abgeschaltet. Die Weiterfahrt ohne Unterstützung durch den Antrieb ist aber jederzeit möglich. Vor weiteren Fahrten sollte das eBike überprüft werden.

u **Lassen Sie alle Reparaturen ausschließlich von einem autorisierten Fahrradhändler ausführen.**

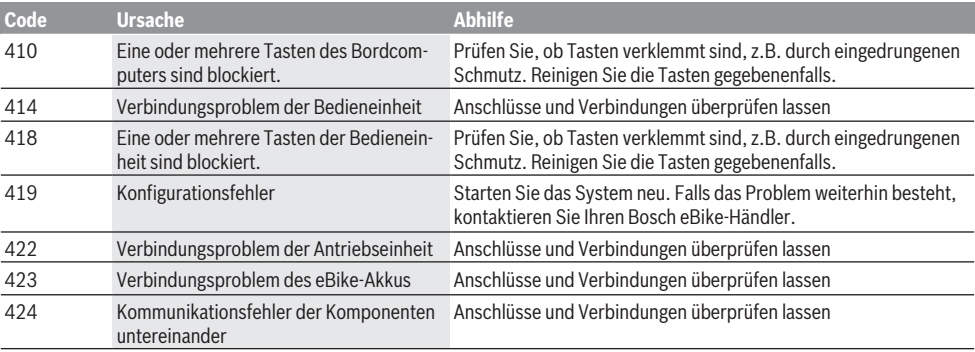

#### Deutsch – **6**

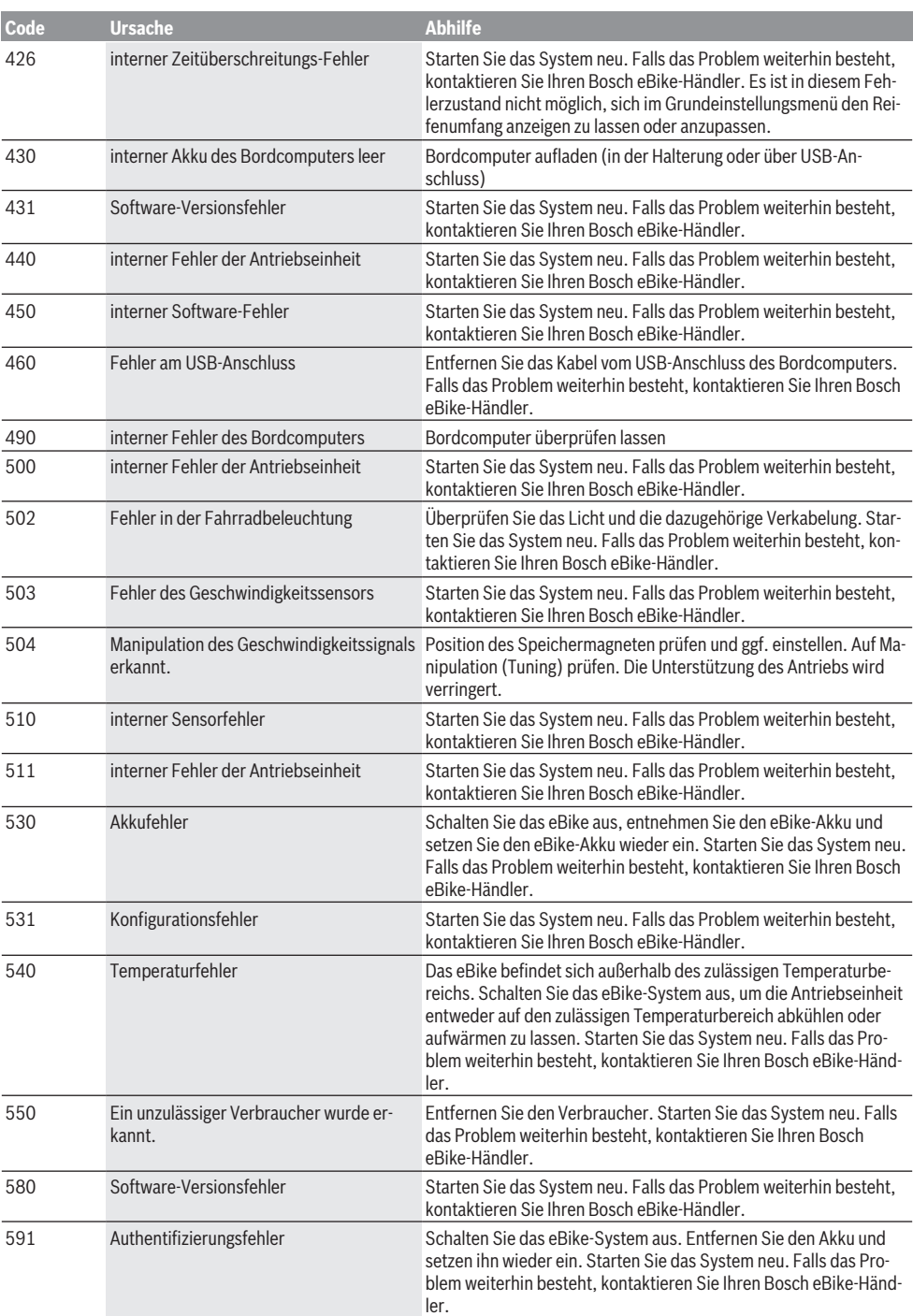

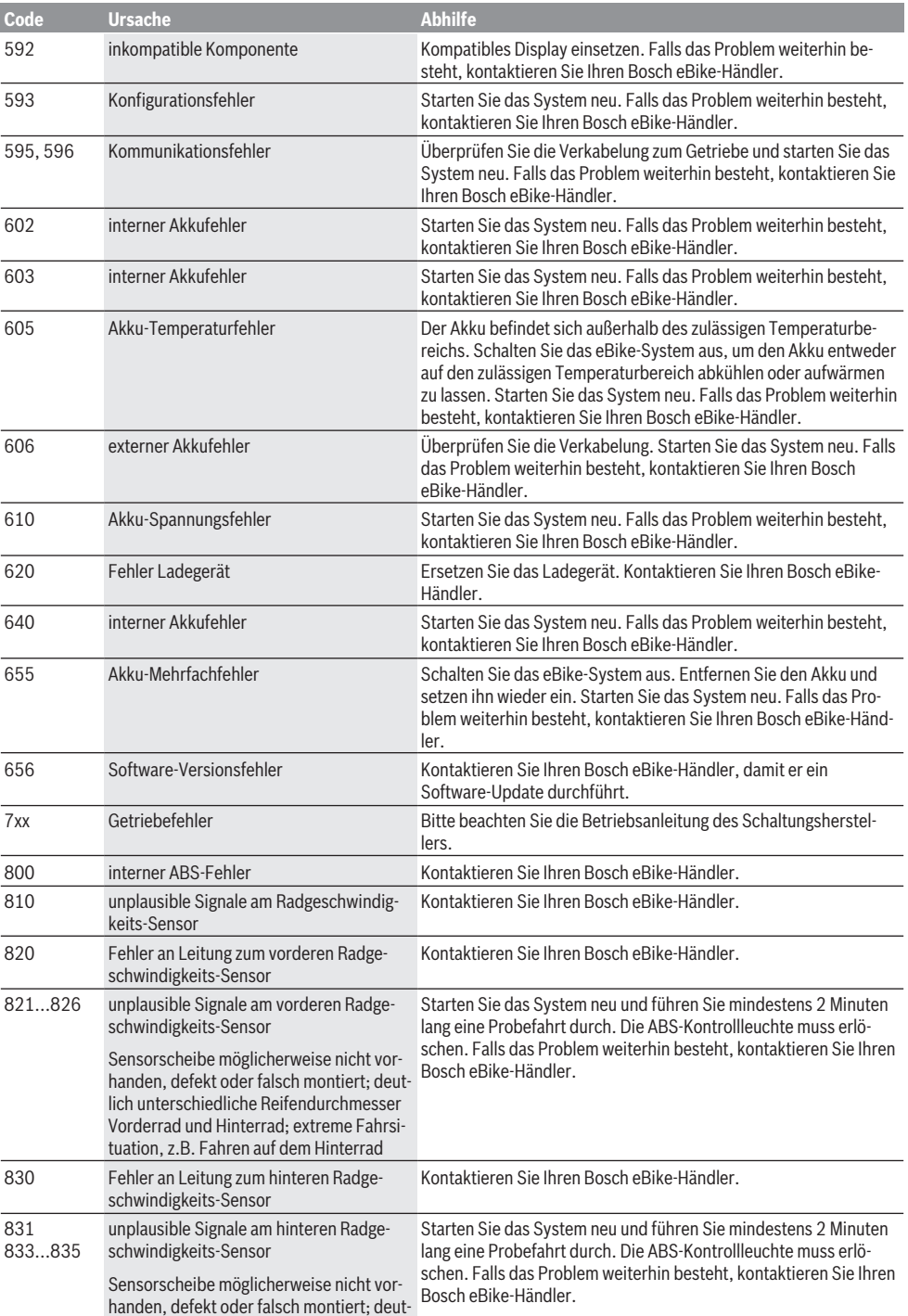

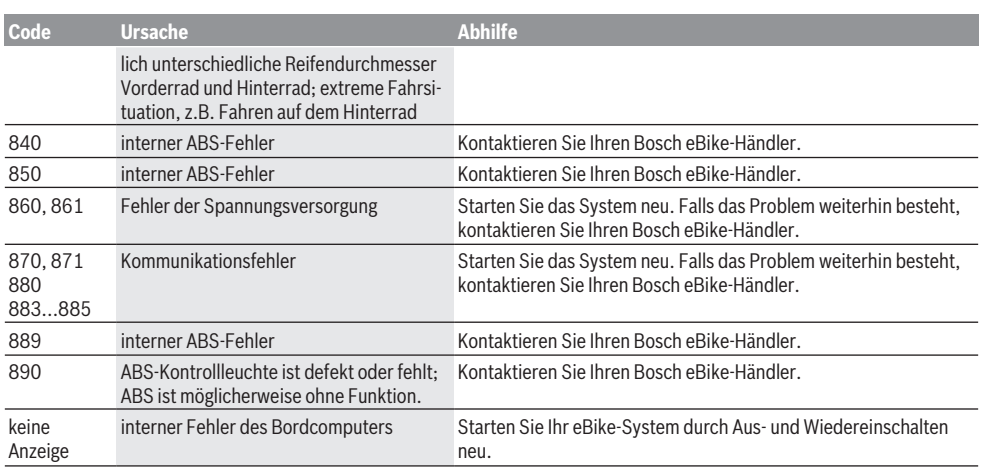

# **Wartung und Service**

#### **Wartung und Reinigung**

Alle Komponenten dürfen nicht mit Druckwasser gereinigt werden.

Halten Sie den Bildschirm Ihres Bordcomputers sauber. Bei Verschmutzungen kann es zu fehlerhafter Helligkeitserkennung kommen.

Verwenden Sie für die Reinigung Ihres Bordcomputers ein weiches, nur mit Wasser befeuchtetes Tuch. Verwenden Sie keine Reinigungsmittel.

Lassen Sie Ihr eBike-System mindestens einmal im Jahr technisch überprüfen (u.a. Mechanik, Aktualität der Systemsoftware).

Zusätzlich kann der Fahrradhändler für den Servicetermin eine Laufleistung und/oder einen Zeitraum zugrunde legen. In diesem Fall wird Ihnen der Bordcomputer nach jedem Einschalten die Fälligkeit des Servicetermins anzeigen.

Für Service oder Reparaturen am eBike wenden Sie sich bitte an einen autorisierten Fahrradhändler.

**► Lassen Sie alle Reparaturen ausschließlich von einem autorisierten Fahrradhändler ausführen.**

#### **Kundendienst und Anwendungsberatung**

Bei allen Fragen zum eBike-System und seinen Komponenten wenden Sie sich an einen autorisierten Fahrradhändler. Kontaktdaten autorisierter Fahrradhändler finden Sie auf der Internetseite www.bosch-ebike.com.

#### **Entsorgung**

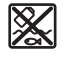

Antriebseinheit, Bordcomputer inkl. Bedieneinheit, Akku, Geschwindigkeitssensor, Zubehör und Verpackungen sollen einer umweltgerechten Wiederverwertung zugeführt werden.

Werfen Sie eBikes und ihre Komponenten nicht in den Hausmüll!

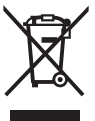

Gemäß der europäischen Richtlinie 2012/19/EU müssen nicht mehr gebrauchsfähige Elektrogeräte und gemäß der europäischen Richtlinie 2006/66/EG müssen defekte oder verbrauchte Akkus/Batterien getrennt gesammelt und einer umweltgerechten Wiederverwendung zugeführt werden.

Geben Sie nicht mehr gebrauchsfähige Bosch eBike-Komponenten bitte bei einem autorisierten Fahrradhändler ab.

**Änderungen vorbehalten.**

# **Safety instructions**

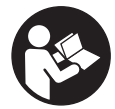

#### **Read all the safety information and instructions.** Failure to observe the safety in-

formation and follow instructions may result in electric shock, fire and/or serious injury.

#### **Save all safety warnings and instructions for future reference.**

The term **battery** is used in these instructions to mean all original Bosch eBike rechargeable battery packs.

- **►** Do not allow yourself to be distracted by the on-board **computer's display.** If you do not focus exclusively on the traffic, you risk being involved in an accident. If you want to make entries in your on-board computer other than switching the assistance level, stop and enter the appropriate data.
- **Do not open the on-board computer.** Opening the onboard computer may damage it beyond repair and void any warranty claims.
- ▶ Do not use the on-board computer as a handle. Lifting the eBike up by the on-board computer can cause irreparable damage to the on-board computer.
- ▶ Do not stand your bicycle upside down on its saddle **and handlebars if the SmartphoneHub or its holder protrude from the handlebars.** This may irreparably damage the SmartphoneHub or the holder.
- ► Caution! When using the on-board computer with *Bluetooth*® and/or WiFi, interference can occur with other devices and equipment, aircraft and medical devices (e.g. pacemakers, hearing aids). Likewise, injury to people and animals in the immediate vicinity cannot be excluded entirely. Do not use the on-board computer with *Bluetooth*® in the vicinity of medical devices, petrol stations, chemical plants, areas with a potentially explosive atmosphere or on blast sites. Do not use the on-board computer with *Bluetooth*® in aeroplanes. Avoid using the on-board computer near your body for extended periods.
- ► The *Bluetooth*<sup>®</sup> word mark and logos are registered trademarks owned by Bluetooth SIG, Inc. and any use of such marks by Bosch eBike Systems is under licence.
- ▶ The on-board computer is equipped with a wireless in**terface. Local operating restrictions, e.g. in aeroplanes or hospitals, must be observed.**
- ▶ Do not allow your attention to be diverted from sur**rounding traffic when using COBI.Bike products. Always observe the applicable legal provisions in your country for the permitted use of your bicycle in road traffic. In particular, note that it is prohibited to pick up or hold your smartphone in your hand in road traffic.**
- **Example 2 Consult a doctor before using fitness app programs.** Fitness apps may cause people to overexert themselves physically.

**Note:** We recommend that COBI.Bike products are only used by persons at least 10 years of age.

#### **Privacy notice**

If the SmartphoneHub is sent to Bosch Service for servicing, note that the data stored on the device may be transmitted to Bosch.

# **Product description and specifications**

#### **Intended use**

The SmartphoneHub is designed to control Bosch eBike systems and display cycling data.

In addition to the functions shown here, changes to software relating to troubleshooting and functional enhancements may be introduced at any time.

The description of additional functions can be found in the online version of these instructions at

www.Bosch-eBike.com/smartphonehub-manual.

The SmartphoneHub is intended for use with a smartphone.

The basic cycling data, however, is shown on the display of the SmartphoneHub. Additional information and functions can be added via the **COBI.Bike** smartphone app.

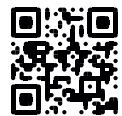

Communication between the SmartphoneHub and smartphone takes place via a *Bluetooth*® connection.

The SmartphoneHub is not compatible with the Bosch BDU2xx drive units.

## **Product Features**

The numbering of the components shown refers to the illustrations on the graphics pages at the beginning of the manual.

All illustrations of bike parts except for the drive unit, onboard computer (including operating unit), speed sensor and the corresponding holders are a schematic representation and may differ on your eBike.

- **(1)** SmartphoneHub
- **(2)** On/off button for SmartphoneHub
- **(3)** Release lever for smartphone holder
- **(4)** Holder for SmartphoneHub<sup>A)</sup>
- **(5)** Protective cover for the USB port
- **(6)** Power supply for smartphone holder
- **(7)** Display
- **(8)** Next page button
- **(9)** Select button
- **(10)** Previous page button
- **(11)** Decrease assistance level button **–**
- **(12)** Holder for operating unit
- **(13)** Push assistance button **WALK**
- **(14)** Increase assistance level/ switch light on or off button **+**
- **(15)** Operating unit
- **(16)** Universal mount
- **(17)** Fastening screws for universal mount
- **(18)** Front supporting arm
- **(19)** Rear supporting arm
- A) For mounting on the handlebars, custom solutions are possible even without the use of the handlebar clamps.

#### **Display elements for SmartphoneHub**

- **a** Error indicator
- **b** Bike lights display
- **c** Smartphone connection indicator
- **d** Speed
- **e** Assistance level indicator
- **f** Unit indicator
- **g** Indicator for second battery (optional)
- **h** Battery charge indicator
- **i** State of charge of the battery
- **j** Operating range

## **Technical data**

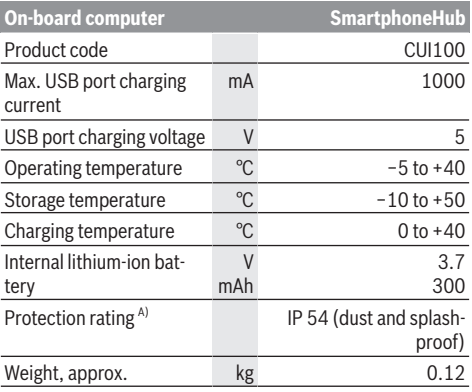

A) When the USB cover is closed The Bosch eBike system uses FreeRTOS

(see http://www.freertos.org).

# **Operation**

## **Starting Operation**

#### **Prerequisites**

The eBike system can only be activated when the following requirements are met:

- A sufficiently charged battery is inserted (see battery operating instructions).
- The speed sensor is connected properly (see drive unit operating instructions).

#### **Switching the eBike system on/off**

The following options are available for **switching on** the eBike system:

- Press the on/off button **(2)** of the on-board computer with the eBike battery inserted.
- Press the on/off button of the eBike battery (see battery operating instructions).

The drive is activated as soon as you start pedalling (except if you are using the push-assistance function or if the assistance level is set to **OFF**). The motor output depends on the settings of the assistance level on the on-board computer.

As soon as you stop pedalling when in normal operation, or as soon as you have reached a speed of **25 km/h**, the eBike drive switches off the assistance. The drive is automatically reactivated as soon you start pedalling again and the speed is below **25 km/h**.

The following options are available for **switching off** the eBike system:

- Press the on/off button **(2)** of the on-board computer.
- Switch off the eBike battery using its on/off button (bicycle manufacturer-specific solutions are possible when there is no access to the battery on/off button; see the bicycle manufacturer operating instructions).

The system shuts down after being switched off; this takes approximately three seconds. It cannot be switched back on until shutdown has been completed.

If the eBike is not moved for approx. 10 min **and** no button is pressed on the on-board computer, the eBike system switches off automatically in order to save energy.

**Note:** Always switch off the eBike system when you park the eBike.

**Note:** If the battery of the SmartphoneHub is empty, you can still switch on your eBike using the eBike battery. The SmartphoneHub battery begins charging automatically once the eBike battery is switched on. Alternatively, the battery of the SmartphoneHub can be charged via the USB port.

#### **Linking the SmartphoneHub with a smartphone**

You can expand the indicators and functions of the SmartphoneHub using the **COBI.Bike** smartphone app. This app can be downloaded free of charge from the App Store (for Apple iPhones) or from the Google Play store (for Android devices).

To connect your SmartphoneHub with the Smartphone, open the COBI.Bike app on your smartphone and follow the instructions in the app.

#### **Inserting a smartphone into the universal holder (see figures A and B)**

A universal holder **(16)** is supplied for attaching a smartphone. Specific holders for iPhones can be purchased from the range of accessories. No separate power supply is necessary for an iPhone holder.

For the universal holder, the power (5 V/1 A, max. 1.5 A) is supplied using a separate USB cable (included with delivery) via the micro‑A/B USB port of the SmartphoneHub.

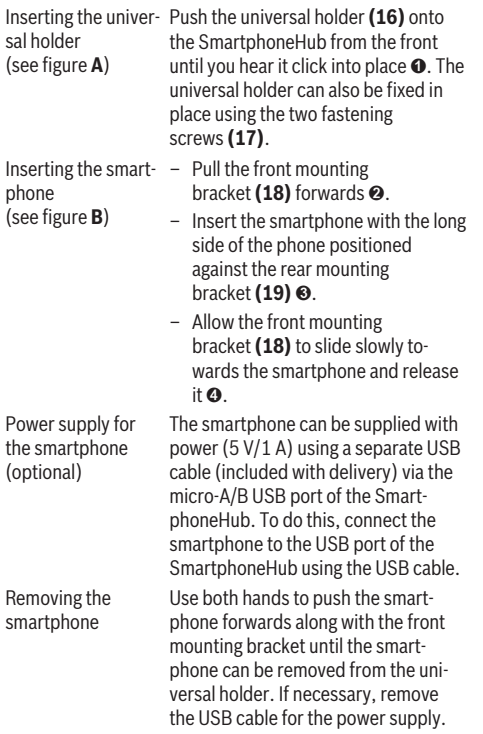

#### **Software update**

If a software update is available for the SmartphoneHub, an indicator is shown in the smartphone app. Follow the instructions in the app to perform the update.

#### **Recovering the SmartphoneHub**

A recovery operation should be carried out on the SmartphoneHub if it is no longer functioning correctly. To do this, open the app on your smartphone and follow the instructions.

#### **Power supply for the SmartphoneHub**

The SmartphoneHub has an internal lithium-ion polymer battery (nominal/minimum 300 mAh, 3.7 V) that cannot be removed.

The SmartphoneHub can be switched on via its on/off button **(2)** or via the on/off button of the eBike battery. If the SmartphoneHub cannot be switched on, it must be charged via a USB cable for at least 30 minutes.

## **Switching the push assistance on/off**

The push assistance aids you when pushing your eBike. The speed in this function depends on the selected gear and can reach a maximum of **6 km/h**. The lower the selected gear, the lower the speed of the push assistance function (at full power).

**Fig. 2** The push assistance function must only be used when **pushing the eBike.** There is a risk of injury if the wheels of the eBike are not in contact with the ground while using the push assistance.

To **activate** the push assistance, briefly press the **WALK** button on your operating unit. Once it is activated, press and hold the **+** button within three seconds. The eBike drive is now switched on.

**Note:** The push assistance cannot be activated at assistance level **OFF**.

The push assistance is **switched off** as soon as one of the following occurs:

- You release the **+** button;
- The wheels of the eBike are locked (e.g. by applying the brakes or hitting an obstacle);
- The speed exceeds **6 km/h**.

The push assistance function is subject to local regulations; the way it works may therefore differ from the description above, or the function may even be deactivated completely.

#### **Setting the assistance level**

On the operating unit **(15)**, you can set the level of assistance you want the eBike drive to provide you with while pedalling. The assistance level can be changed at any time, even while cycling.

**Note:** In some models, the assistance level may be preset and cannot be changed. There may also be fewer assistance levels available than stated here.

The following assistance levels are available as a maximum:

- **OFF:** Motor assistance is switched off. The eBike can just be moved by pedalling, as with a normal bicycle. The push assistance cannot be activated at this assistance level.
- **ECO:** Effective assistance with maximum efficiency, for maximum range
- **TOUR:** Steady assistance, long range for touring
- **SPORT/eMTB:**

**SPORT:** Powerful assistance, for mountain biking and cycling in urban traffic

**eMTB:** Optimum assistance whatever the terrain, rapid acceleration when starting from a standstill, improved dynamics and top performance (**eMTB** only available in combination with the drive units BDU250P CX, BDU365, BDU450 CX and BDU480 CX. A software update may be required.)

– **TURBO:** Maximum assistance even at high pedalling speeds, for sport cycling

To **increase** the assistance level, press the **+ (14)** button on the operating unit repeatedly until the desired assistance level appears on the display. To **decrease** the assistance level, press the **– (11)** button.

## **Switching bicycle lights on/off**

On the model in which the lighting is powered by the eBike system, the front and rear lights can be switched on and off at the same time by pressing and holding the **+** button **(14)** on the operating unit.

If the light is switched on, a symbol is shown on the display or in the app.

Alternatively, the light can be switched on and off using the app.

Switching the bike lights on and off has no effect on the backlighting of the display.

# **Displays and settings of the SmartphoneHub**

The SmartphoneHub is connected to the drive unit via a cable.

The smartphone is mechanically connected to the SmartphoneHub via a smartphone attachment.

The communication between the SmartphoneHub and smartphone takes place via *Bluetooth*®.

The SmartphoneHub has a scratch-resistant 1.52" LCD display with a resolution of 192 × 64 pixels. The integrated display is suitable for use without a corresponding smartphone. No app content of the smartphone can be shown on the integrated display.

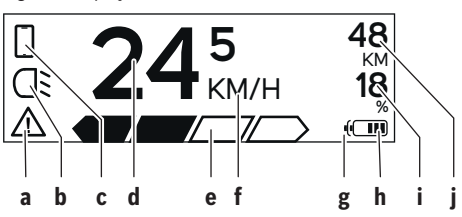

- **a** Error indicator: This indicator appears when at least one error is present in the error memory.
- **b** Bicycle lighting indicator: This indicator appears when the light is switched on.
- **c** Smartphone connection indicator: This indicator appears when a smartphone connection has been established. The indicator flashes whenever the SmartphoneHub is connecting to the smartphone.
- **d** Speed: The current speed is displayed here.
- **e** Assistance level indicator

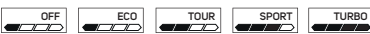

**f** Unit indicator:

Depending on the settings selected in the COBI.Bike app, the speed can either be shown in km/h or mph. The default setting is km/h.

**g** Indicator for second battery: If the eBike is equipped with 2 batteries, the 2 batteries are shown here in succession.

**h** Battery charge indicator: Each segment corresponds to approx. 20 % of the battery capacity.

 $\sqrt{2}$ The battery is empty or not inserted.

- **i** State of charge of the battery in per cent
- **j** Range of the eBike battery Depending on the state of charge of the battery, the maximum range is shown here.

## **Other displays**

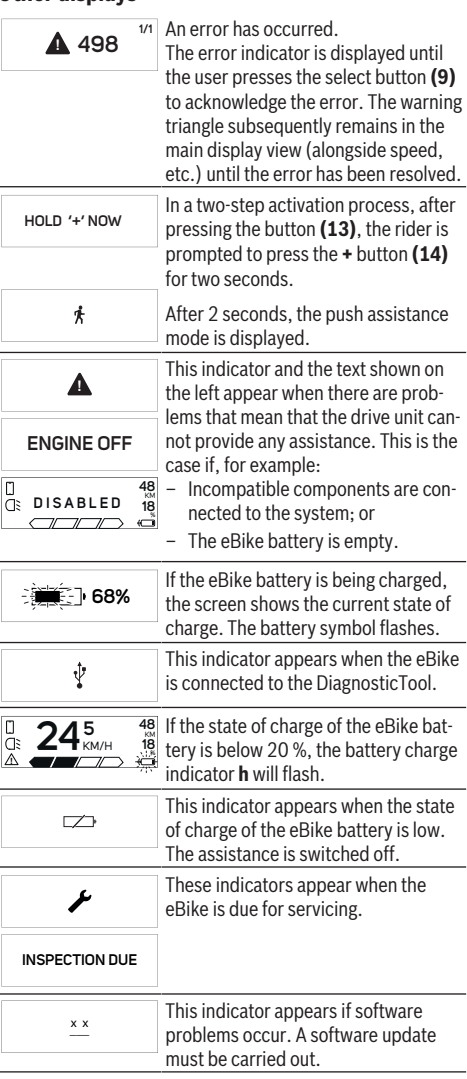

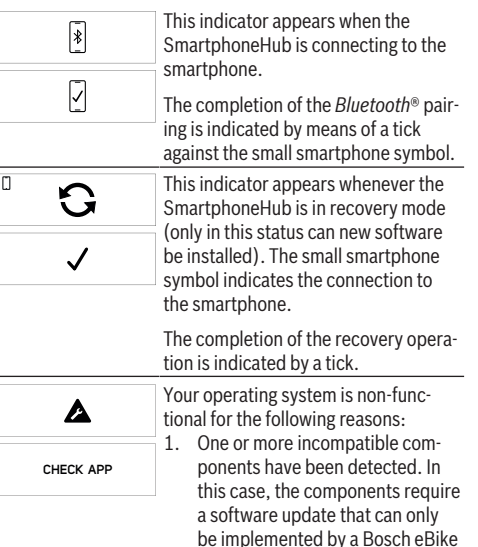

dealer. Following this notification, the eBike system switches off.

2. An out-of-date version of the software has been detected. This can only occur as a result of a hacking attempt. The problem can be resolved with a software update. Following this notification, the eBike system switches off.

#### **Error code display**

The eBike system's components are continuously and automatically monitored. If an error is detected, the corresponding error code is displayed on the on-board computer.

The drive may be automatically shut down, depending on the type of error. However, if you wish to continue cycling, you will always be able to do so without assistance from the drive. Before undertaking any other journeys, the eBike should be checked.

 $\blacktriangleright$  Have all repairs performed only by an authorised bike **dealer.**

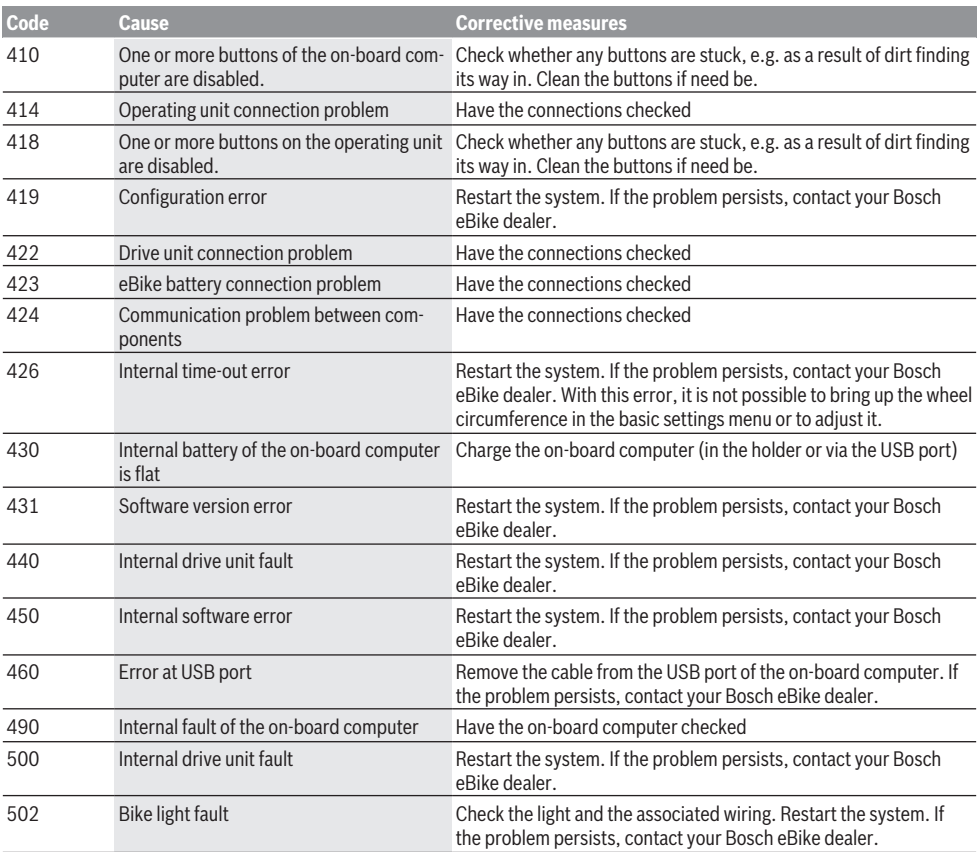

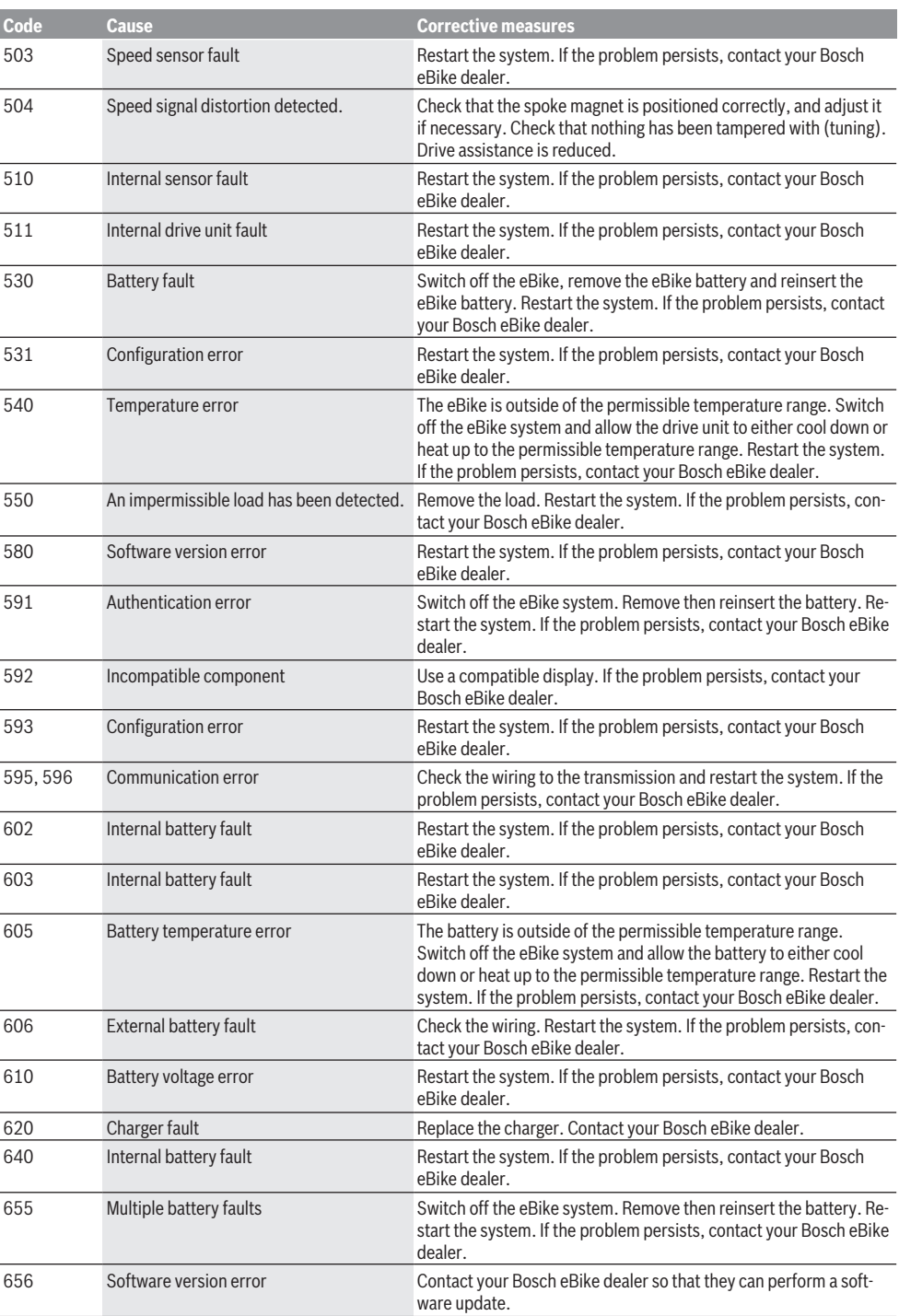

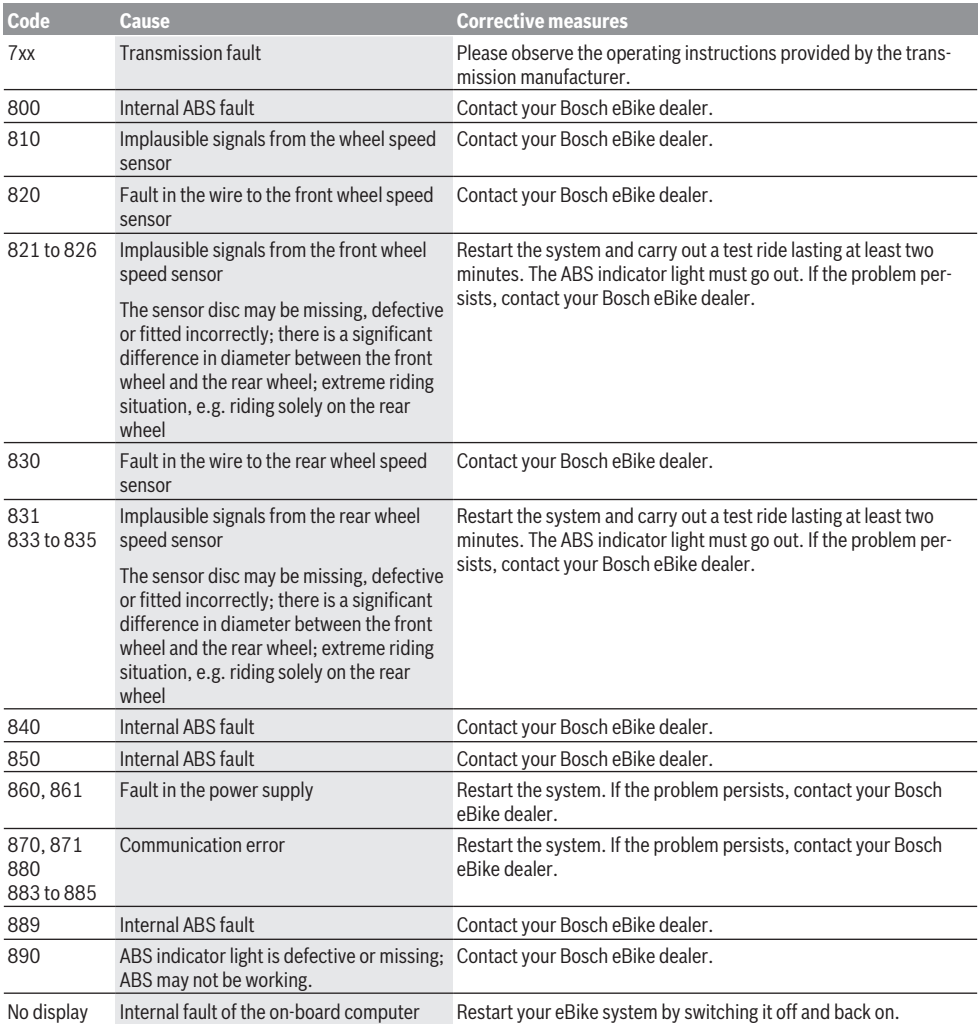

# **Maintenance and servicing**

#### **Maintenance and cleaning**

Do not clean any of the components with pressurised water. Keep the screen of your on-board computer clean. Dirt can cause faulty brightness detection.

Clean your on-board computer using a soft cloth dampened only with water. Do not use cleaning products of any kind. Have your eBike system checked by an expert at least once a year (including mechanical parts, up-to-dateness of system software).

In addition, the bicycle dealer may base the service date on the distance travelled and/or on a period of time. In this

case, the on-board computer displays a message telling you when the service date is due each time it is switched on. Please have your eBike serviced and repaired by an authorised bicycle dealer.

► Have all repairs performed only by an authorised bike **dealer.**

#### **After-sales service and advice on using products**

If you have any questions about the eBike system and its components, contact an authorised bicycle dealer. For contact details of authorised bike dealerships, please visit www.bosch-ebike.com.

#### **Disposal**

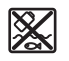

The drive unit, on-board computer incl. operating unit, battery, speed sensor, accessories and packaging should be disposed of in an environmentally correct manner.

Do not dispose of eBikes and their components with household waste.

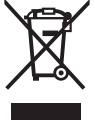

 $\blacktriangle$  In accordance with Directive 2012/19/EU and Directive 2006/66/EC respectively, electronic devices that are no longer usable and defective/drained batteries must be collected separately and recycled in an environmentally friendly manner.

Please return Bosch eBike components that are no longer usable to an authorised bicycle dealer.

**Subject to change without notice.**

# **Consignes de sécurité**

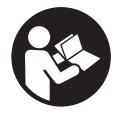

**Lisez attentivement toutes les instructions et consignes de sécurité.** Le non-respect des instructions et consignes de sécurité peut provoquer un choc électrique, un incendie et/ou entraîner de graves blessures.

**Conservez tous les avertissements et toutes les instructions pour pouvoir s'y reporter ultérieurement.**

Le terme **accu** utilisé dans la présence notice d'utilisation désigne un accu/une batterie d'eBike Bosch d'origine.

- ▶ Ne vous laissez pas distraire par l'affichage sur l'ordi**nateur de bord.** Si vous ne vous concentrez pas pleinement sur les conditions de circulation, vous risquez d'être impliqué dans un accident. Pour changer de niveau d'assistance et effectuer des entrées dans votre ordinateur de bord, arrêtez-vous et saisissez les données souhaitées.
- u **N'ouvrez pas l'ordinateur de bord.** Le fait de l'ouvrir annule la garantie. Il risquerait par ailleurs d'être détérioré.
- **► Ne vous servez pas de l'ordinateur de bord comme d'une poignée.** Si vous soulevez votre vélo en le saisissant par l'ordinateur de bord, ce dernier risque d'être endommagé irrémédiablement.
- ▶ Ne retournez pas le vélo pour le mettre en appui sur le **guidon et la selle, quand le SmartphoneHub ou son support sont montés sur le guidon.** Le SmartphoneHub ou son support de fixation risqueraient de subir des dommages irréparables.
- u **Attention !** En cas d'utilisation de l'ordinateur de bord en mode *Bluetooth*® et/ou WiFi, les ondes émises risquent de perturber le fonctionnement de certains appareils et installations ainsi que le fonctionnement des avions et des appareils médicaux (par ex. stimulateurs cardiaques, prothèses auditives). Les ondes émises peuvent aussi avoir un effet nocif sur les personnes et les animaux qui se trouvent à proximité immédiate de l'appareil. N'utilisez pas l'ordinateur de bord en mode *Bluetooth*® à proximité d'appareils médicaux, de stations-service, d'usines chimiques et lorsque vous vous trouvez dans des zones à risque d'explosion ou dans des zones de dynamitage. N'utilisez pas l'ordinateur de bord en mode *Bluetooth*® dans les avions. Évitez une utilisation prolongée très près du corps.
- ► Le nom de marque *Bluetooth*<sup>®</sup> et le logo associé sont des marques déposées de la Bluetooth SIG, Inc. Toute utilisation de cette marque/de ce logo par la société Bosch eBike Systems s'effectue sous licence.
- u **L'ordinateur de bord est doté d'une interface radio. Observez les restrictions d'utilisation locales en vigueur, par ex. dans les avions ou les hôpitaux.**
- ▶ Ne détournez pas votre attention de la circulation lors **de l'utilisation des produits COBI.Bike et observez la législation de votre pays réglementant l'utilisation de votre vélo sur la voie publique. Il est notamment interdit de circuler sur la voie publique en tenant votre smartphone dans la main.**

u **Consultez un médecin avant d'utiliser les applications de sport et de fitness.** Les applications de fitness ne sont pas adaptées à toutes les personnes. Pour certaines, elles peuvent être trop contraignantes sur le plan physique.

**Remarque :** Nous recommandons de ne pas utiliser les produits COBI.Bike avant l'âge de 10 ans.

#### **Remarque relative à la protection des données**

Quand le SmartphoneHub est envoyé au Service Bosch pour entretien ou réparation, il se peut que les données enregistrées en mémoire soient transmises à Bosch.

# **Description des prestations et du produit**

#### **Utilisation conforme**

Le SmartphoneHub est spécialement conçu pour une utilisation conjointe avec un système eBike Bosch et pour l'affichage des données de parcours.

Nous nous réservons le droit d'apporter à tout moment des modifications au logiciel pour corriger des erreurs ou pour étendre les fonctionnalités décrites dans la présente notice.

Vous trouverez une description détaillée d'autres fonctions dans la version en ligne de cette notice d'utilisation sous www.Bosch‑eBike.com/smartphonehub-manual.

Le SmartphoneHub est conçu pour une utilisation avec un smartphone.

Les données de parcours de base apparaissent néanmoins aussi sur l'écran du SmartphoneHub. D'autres informations et fonctions peuvent être ajoutées via l'application pour smartphone **COBI.Bike**.

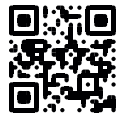

La communication entre le SmartphoneHub et le smartphone s'effectue via une connexion *Bluetooth*®.

Le SmartphoneHub n'est pas compatible avec les unités d'entraînement Bosch BDU2xx.

## **Éléments constitutifs**

La numérotation des éléments se réfère aux représentations sur les pages graphiques situées en début de notice.

Toutes les pièces de vélo, à l'exception de l'unité d'entraînement (Drive Unit), de l'ordinateur et de l'unité de commande, du capteur de vitesse et de leurs fixations sont représentées de manière schématique, elles peuvent différer par rapport à celles réellement installées sur votre vélo électrique.

- **(1)** SmartphoneHub
- **(2)** Touche Marche/arrêt du SmartphoneHub
- **(3)** Levier de déverrouillage du support de smartphone
- **(4)** Support du SmartphoneHubA)
- **(5)** Cache de protection de la prise USB
- **(6)** Alimentation du support de smartphone
- **(7)** Écran
- **(8)** Touche pour parcourir vers l'avant
- **(9)** Touche de sélection
- **(10)** Touche pour parcourir vers l'arrière
- **(11)** Touche Diminution de l'assistance **–**
- **(12)** Support de l'unité de commande
- **(13)** Touche Assistance à la poussée **WALK**
- **(14)** Touche Augmentation de l'assistance / activation/désactivation de l'éclairage **+**
- **(15)** Unité de commande
- **(16)** Support universel
- **(17)** Vis de fixation pour support universel
- **(18)** Étrier de maintien avant
- **(19)** Étrier de maintien arrière
- A) Pour la fixation sur le guidon, des solutions spécifiques client aussi sans les colliers de guidon sont possibles.

#### **Affichages sur le SmartphoneHub**

- **a** Affichage de défaut
- **b** Affichage éclairage du vélo
- **c** Affichage connexion avec smartphone
- **d** Vitesse de roulage
- **e** Niveau d'assistance
- **f** Affichage unité
- **g** Affichage seconde batterie (optionnel)
- **h** Affichage de niveau de charge de la batterie
- **i** Niveau de charge de la batterie
- **j** Autonomie

#### **Caractéristiques techniques**

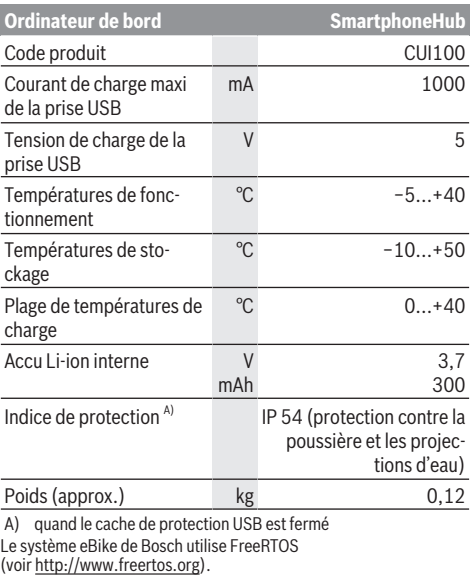

# **Fonctionnement**

#### **Mise en marche**

#### **Conditions préalables**

Le système eBike ne peut être activé que si les conditions suivantes sont réunies :

- La batterie utilisée est suffisamment chargée (voir la notice d'utilisation de la batterie).
- Le capteur de vitesse est correctement branché (voir la notice d'utilisation de la Drive Unit).

#### **Mise marche/arrêt du système eBike**

Pour **mettre en marche** le système eBike, vous avez les possibilités suivantes :

- La batterie étant en place sur le vélo, actionnez la touche Marche/Arrêt **(2)** de l'ordinateur de bord.
- Actionnez la touche Marche/Arrêt de la batterie du vélo électrique (voir la notice d'utilisation de la batterie).

Le système d'entraînement eBike est activé dès que vous appuyez sur les pédales (sauf quand l'assistance à la poussée est active ou avec le niveau d'assistance **OFF**). La puissance du moteur est déterminée par le niveau d'assistance paramétré au niveau de l'ordinateur de bord.

Dès que vous arrêtez de pédaler en mode normal ou dès que vous avez atteint une vitesse de **25 km/h**, le système d'entraînement eBike désactive l'assistance. L'entraînement se réactive automatiquement dès que vous vous mettez à pédaler et que la vitesse est inférieure à **25 km/h**.

Pour **arrêter** le système eBike, vous avez les possibilités suivantes :

- Actionnez la touche Marche/Arrêt **(2)** de l'ordinateur de bord.
- Désactivez la batterie en actionnant la touche Marche/Arrêt (certains fabricants de vélos proposent des solutions sans accès possible à la touche Marche/Arrêt de la batterie ; voir la notice d'utilisation de la batterie).

Après actionnement de la touche Arrêt, le système a besoin d'env. 3 s pour se désactiver complètement. Une remise en marche n'est possible qu'au terme de cette durée.

Si le système d'entraînement n'est pas sollicité pendant 10 min **et** qu'aucune touche de l'ordinateur n'est actionnée pendant cette durée, le système eBike s'éteint automatiquement pour économiser l'énergie.

**Remarque :** Désactivez toujours le système eBike lorsque vous garez le vélo électrique.

**Remarque :** Quand l'accu du SmartphoneHub est déchargé, vous pouvez tout de même activer le système eBike à partir de la batterie du vélo. L'accu du SmartphoneHub se recharge automatiquement dès que la batterie du vélo est activée. L'accu du SmartphoneHub peut aussi être rechargé via la prise USB.

#### **Couplage du SmartphoneHub à un smartphone**

Vous pouvez adjoindre d'autres affichages et fonctions au SmartphoneHub en utilisant l'application pour smartphone **COBI.Bike**. Téléchargez pour cela gratuitement l'application dans l'App Store (pour les iPhones Apple) ou dans le Google Play Store (pour les smartphones Android).

Pour connecter votre SmartphoneHub au smartphone, ouvrez l'application COBI.Bike sur votre smartphone et suivez les instructions de l'application.

#### **Insertion d'un smartphone dans le support universel (voir figures A et B)**

Un support universel **(16)** est fourni pour la fixation d'un smartphone. Pour les iPhones, des supports spécifiques sont disponibles dans la gamme d'accessoires. Les supports spécifiques pour iPhones ne nécessitent pas d'alimentation séparée.

Dans le cas du support universel, l'alimentation (5 V/1 A, maxi 1,5 A) est assurée au moyen d'un câble USB séparé (fourni) via la prise USB micro‑A/micro-B du Smartphone-Hub.

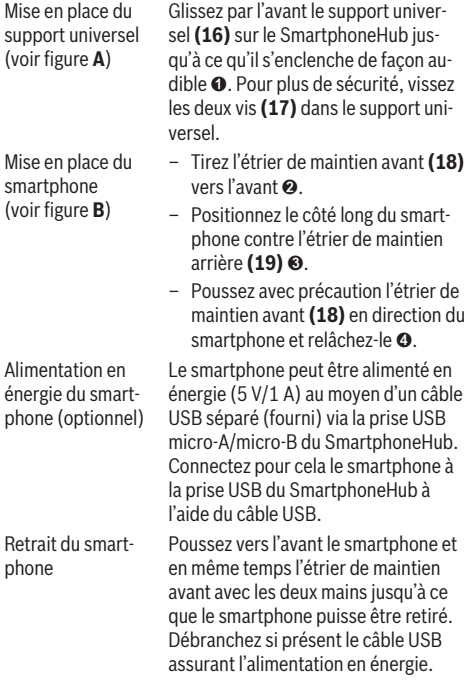

## **Mise à jour du logiciel**

Un message apparaît dans l'application smartphone quand une mise à jour logicielle est disponible pour le Smartphone-Hub. Pour effectuer la mise à jour, suivez les instructions qui apparaissent dans l'application.

## **Restauration (recovery) du SmartphoneHub**

Si pour une raison quelconque le SmartphoneHub devait ne plus fonctionner correctement, effectuez une restauration du logiciel. Ouvrez pour cela l'application sur votre smartphone et suivez les instructions.

## **Alimentation en énergie du SmartphoneHub**

Le SmartphoneHub intègre un accu lithium ion polymère (nominal/minimum 300 mAh, 3,7 V) qui ne peut pas être retiré.

Le SmartphoneHub peut être activé avec la touche Marche/ Arrêt **(2)** ou avec la touche Marche/Arrêt de la batterie du vélo. Au cas où vous ne parvenez pas à activer le SmartphoneHub, rechargez-le pendant au moins 30 min via un câble USB.

#### **Activation/désactivation de l'assistance à la poussée**

L'assistance à la poussée vous permet de pousser le vélo électrique en exerçant moins d'effort. La vitesse possible avec cette fonction dépend de la vitesse sélectionnée sur le vélo. Elle est au maximum de **6 km/h**. Elle sera d'autant plus faible (à pleine puissance) que la vitesse sélectionnée est plus petite.

► La fonction assistance à la poussée ne doit être utili**sée que quand vous poussez le vélo électrique.** Les roues du vélo doivent être en contact avec le sol lorsque l'assistance à la poussée est utilisée, sans quoi vous risqueriez de vous blesser.

Pour **activer** l'assistance à la poussée, actionnez brièvement la touche **WALK** sur votre unité de commande (Drive Unit). Après l'activation, appuyez dans les 3 secondes qui suivent sur la touche **+** et maintenez-la enfoncée. L'assistance électrique eBike est alors activée.

**Remarque :** L'assistance à la poussée n'est pas activable dans le niveau d'assistance **OFF**.

L'assistance à la poussée **se désactive** dès que l'une des situations suivantes se produit :

- Vous relâchez la touche **+**,
- les roues du vélo électrique se bloquent (par ex. si vous actionnez les freins ou heurtez un obstacle),
- la vitesse devient supérieure à **6 km/h**.

Le fonctionnement de l'assistance de poussée est tributaire de la législation en vigueur dans chaque pays et peut donc différer de ce qui a été indiqué ci-dessus. L'assistance à la poussée peut même être désactivée.

## **Réglage du niveau d'assistance**

Vous pouvez sélectionner avec l'unité de commande **(15)** le niveau d'assistance électrique souhaité lorsque vous pédalez. Le niveau d'assistance peut être modifié à tout moment, même au cours de la conduite.

**Remarque :** Sur certaines versions, le niveau d'assistance est préréglé et ne peut pas être modifié. Sur d'autres, il peut y avoir moins de niveaux d'assistance que ce qui est indiqué ici.

Les niveaux d'assistance suivants sont disponibles :

- **OFF :** l'assistance électrique est désactivée, le vélo ne peut être utilisé que comme un vélo normal sans assistance. L'assistance à la poussée ne peut pas être activée.
- **ECO :** assistance efficace avec le rendement maximal, pour disposer d'une autonomie maximale

#### Français – **4**

– **TOUR :** assistance régulière, pour de grands trajets et de grandes randonnées

#### – **SPORT/eMTB :**

**SPORT :** assistance puissante pour parcours sportifs sur chemins montagneux ainsi que pour la circulation urbaine **eMTB :** assistance optimale sur tous terrains, démarrage sportif, dynamique améliorée, performances maximales (**eMTB** seulement disponible en combinaison avec les unités d'entraînement BDU250P CX, BDU365, BDU450 CX et BDU480 CX. Une mise à jour logicielle est parfois nécessaire.)

– **TURBO :** assistance maximale jusqu'à des fréquences de pédalage élevées, pour conduite sportive

Pour **augmenter** le niveau d'assistance, appuyez sur la touche **+ (14)** de l'unité de commande, jusqu'à ce que le niveau d'assistance souhaité s'affiche à l'écran. Pour **réduire** le niveau d'assistance, appuyez sur la touche **– (11)**.

#### **Activation/désactivation de l'éclairage du vélo**

Sur les vélos avec éclairage alimenté par le système eBike, le phare avant et le feu et arrière peuvent être allumés et éteints simultanément par un appui prolongé de la touche **+ (14)** de l'unité de commande.

Quand l'éclairage est allumé, un symbole apparaît à l'écran ou dans l'application.

L'éclairage du vélo peut aussi être allumé et éteint à partir de l'application.

Le fait d'allumer ou d'éteindre l'éclairage du vélo n'a aucune incidence sur le rétro-éclairage de l'écran.

## **Affichage et configuration du SmartphoneHub**

Le SmartphoneHub est relié à l'unité d'entraînement (Drive Unit) via un câble.

Le smartphone est relié mécaniquement au SmartphoneHub via un support de fixation.

Le SmartphoneHub et le smartphone communiquent entre eux via une connexion *Bluetooth*®.

Le SmartphoneHub possède un écran LCD anti-rayures de 1,52" avec une résolution de 192 × 64 pixels. L'écran intégré est conçu pour une utilisation sans smartphone. L'écran ne permet pas d'afficher le contenu de l'application pour smartphone.

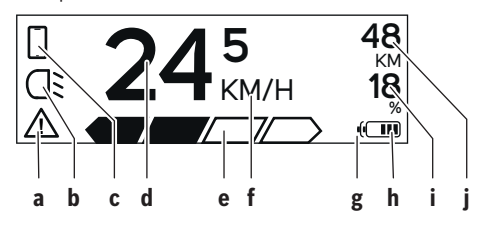

**a** Affichage de défaut : Le symbole apparaît en présence d'au moins un défaut dans la mémoire de défauts.

- **b** Affichage éclairage du vélo: Le symbole apparaît quand l'éclairage est allumé.
- **c** Affichage connexion avec smartphone : Le symbole apparaît quand il y a connexion avec un smartphone. Lors de l'établissement de la connexion entre le SmartphoneHub et le smartphone, le symbole clignote.
- **d** Vitesse :

Il apparaît là la vitesse de roulage actuelle.

**e** Niveau d'assistance

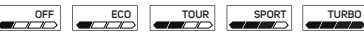

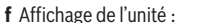

Selon le réglage dans l'application COBI.Bike, la vitesse s'affiche en km/h ou en mph. L'unité par défaut est « km/h ».

- **g** Affichage seconde batterie : Si le vélo électrique est doté de 2 batteries, il apparaît alternativement le niveau de charge des 2 batteries.
- **h** Affichage de niveau de charge de la batterie : Un segment correspond à une capacité de l'ordre de 20 %.

 $\overline{\smash{\bigtriangledown}}$ La batterie est déchargée ou pas en place.

- **i** Niveau de charge de la batterie en %
- **j** Autonomie de la batterie du vélo électrique Il apparaît ici l'autonomie maximale en fonction de l'état de charge de la batterie.

#### **Autres affichages**

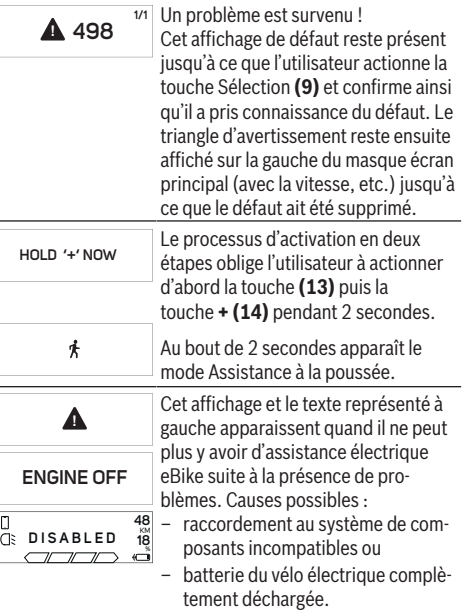

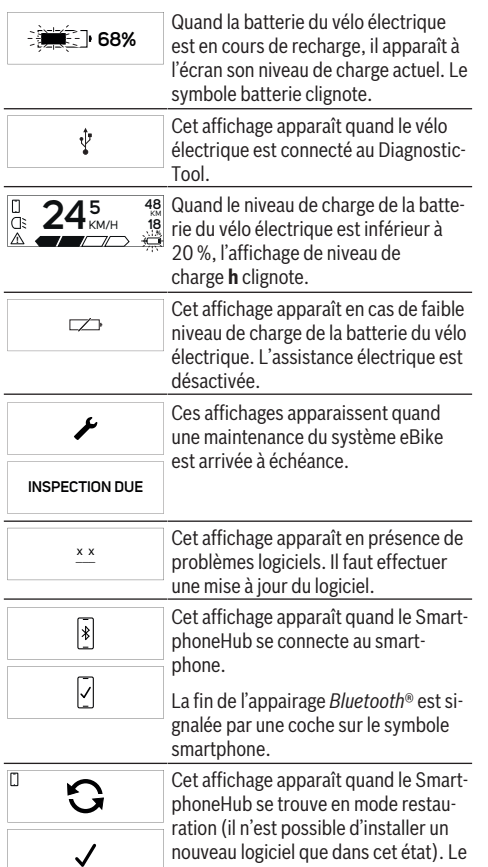

symbole smartphone indique la connexion au smartphone.

À la fin de la restauration apparaît une coche.

Le système de commande n'est pas opérationnel à cause de l'une des causes suivantes :

1. Un ou plusieurs composants incompatibles ont été détectés. Ces composants demandent une mise à jour logicielle qui ne peut être effectuée que par un revendeur de systèmes eBike Bosch. Après ce message, le système eBike se désactive.

2. Une vieille version de logiciel a été décelée. Cela ne peut résulter que d'une tentative de piratage. Le problème peut être résolu en effectuant une mise à jour du logiciel. Après ce message, le système eBike se désactive.

#### **Affichage des code de défaut**

**CHECK APP**

A

Le éléments du système eBike sont contrôlés automatiquement en permanence. Si un défaut est détecté, le code de défaut correspondant s'affiche sur l'ordinateur de bord. Certains défauts déclenchent la désactivation automatique de l'assistance électrique. Il est alors possible de continuer à rouler mais à la seule force des mollets. Faites contrôler votre vélo électrique avant de l'utiliser pour d'autres trajets.

▶ Ne confiez les réparations qu'à un revendeur agréé.

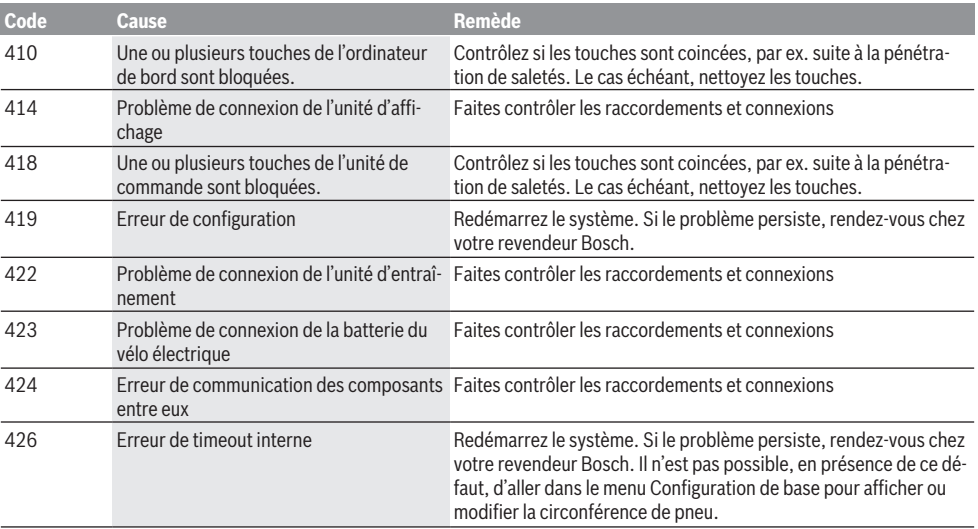

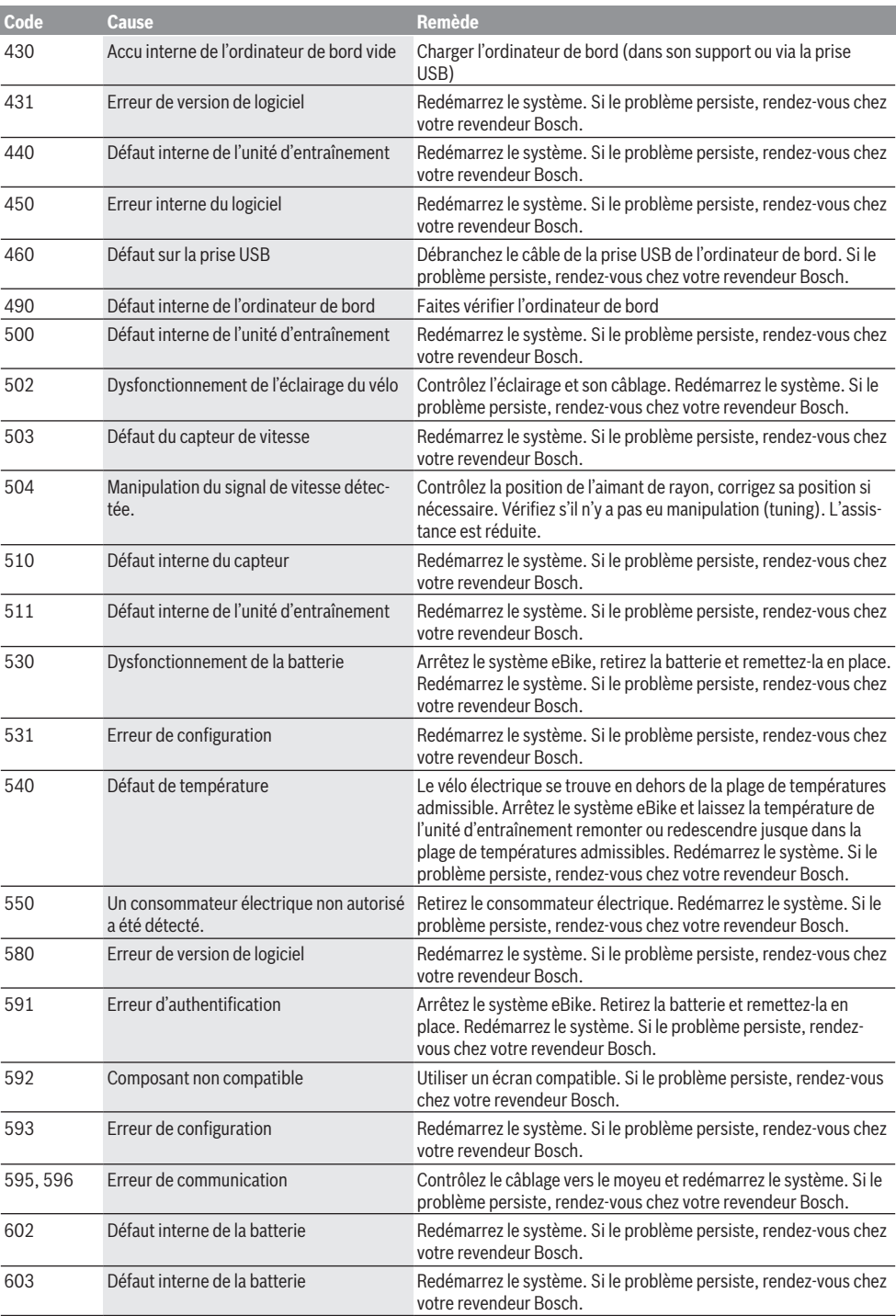

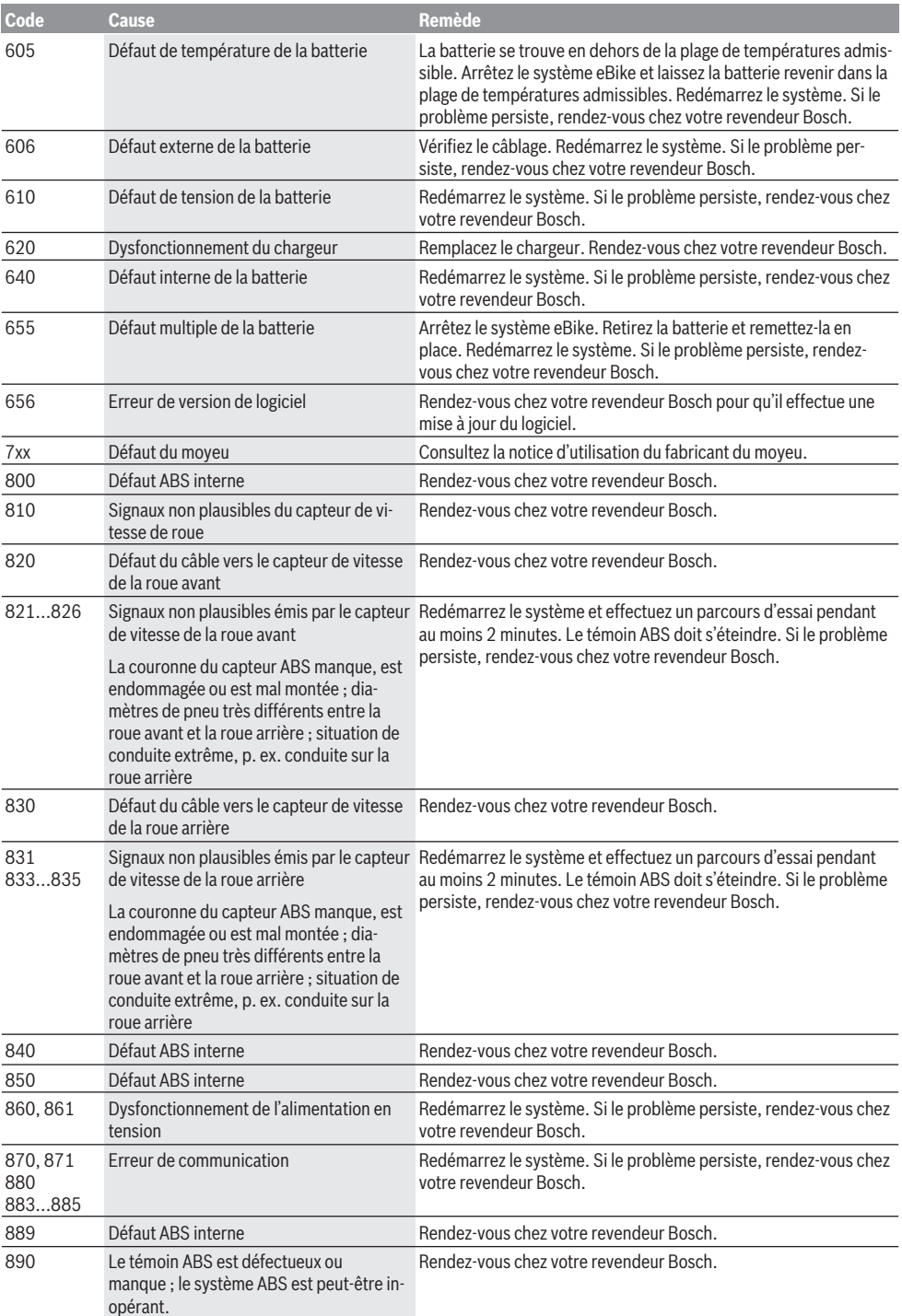

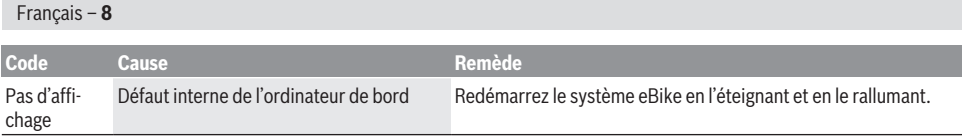

# **Entretien et service après‑vente**

#### **Nettoyage et entretien**

Ne nettoyez jamais les composants avec de l'eau sous pression.

Veillez à une bonne propreté de l'écran de votre ordinateur de bord. En cas de présence de saletés, la détection de luminosité ambiante risque de ne plus fonctionner.

Pour nettoyer votre ordinateur de bord, utilisez un chiffon doux, légèrement humide. Utilisez uniquement de l'eau et aucun produit nettoyant.

Faites contrôler votre système eBike au moins une fois par an sur le plan technique (partie mécanique, version du logiciel système, etc.).

Le concessionnaire de vélos peut en plus programmer un certain kilométrage et/ou intervalle de temps comme échéance d'entretien. Quand le prochain entretien est arrivé à échéance, l'ordinateur de bord vous en informe à chaque mise en marche.

Pour le service après-vente ou les réparations sur votre vélo électrique, adressez-vous à un vélociste agréé.

▶ Ne confiez les réparations qu'à un revendeur agréé.

#### **Service après-vente et conseil utilisateurs**

Pour toutes les questions concernant le système eBike et ses éléments, adressez-vous à un vélociste agréé.

Vous trouverez les données de contact de vélocistes agréés sur le site internet www.bosch-ebike.com.

#### **Élimination des déchets**

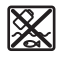

L'unité d'entraînement, l'ordinateur de bord et son unité de commande, la batterie, le capteur de vitesse, les accessoires et l'emballage doivent être triés afin d'être recyclés de façon respectueuse de l'environnement.

Ne jetez pas les systèmes eBike et leurs éléments constitutifs dans les ordures ménagères !

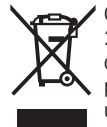

Conformément à la directive européenne 2012/19/UE, les outils électroportatifs hors d'usage, et conformément à la directive européenne 2006/66/CE, les accus/piles/batteries usagés ou défectueux doivent être éliminés séparément et être recyclés en respectant l'environnement.

Rapportez les composants hors d'usage des systèmes eBike Bosch chez un vélociste agréé.

**Sous réserve de modifications.**

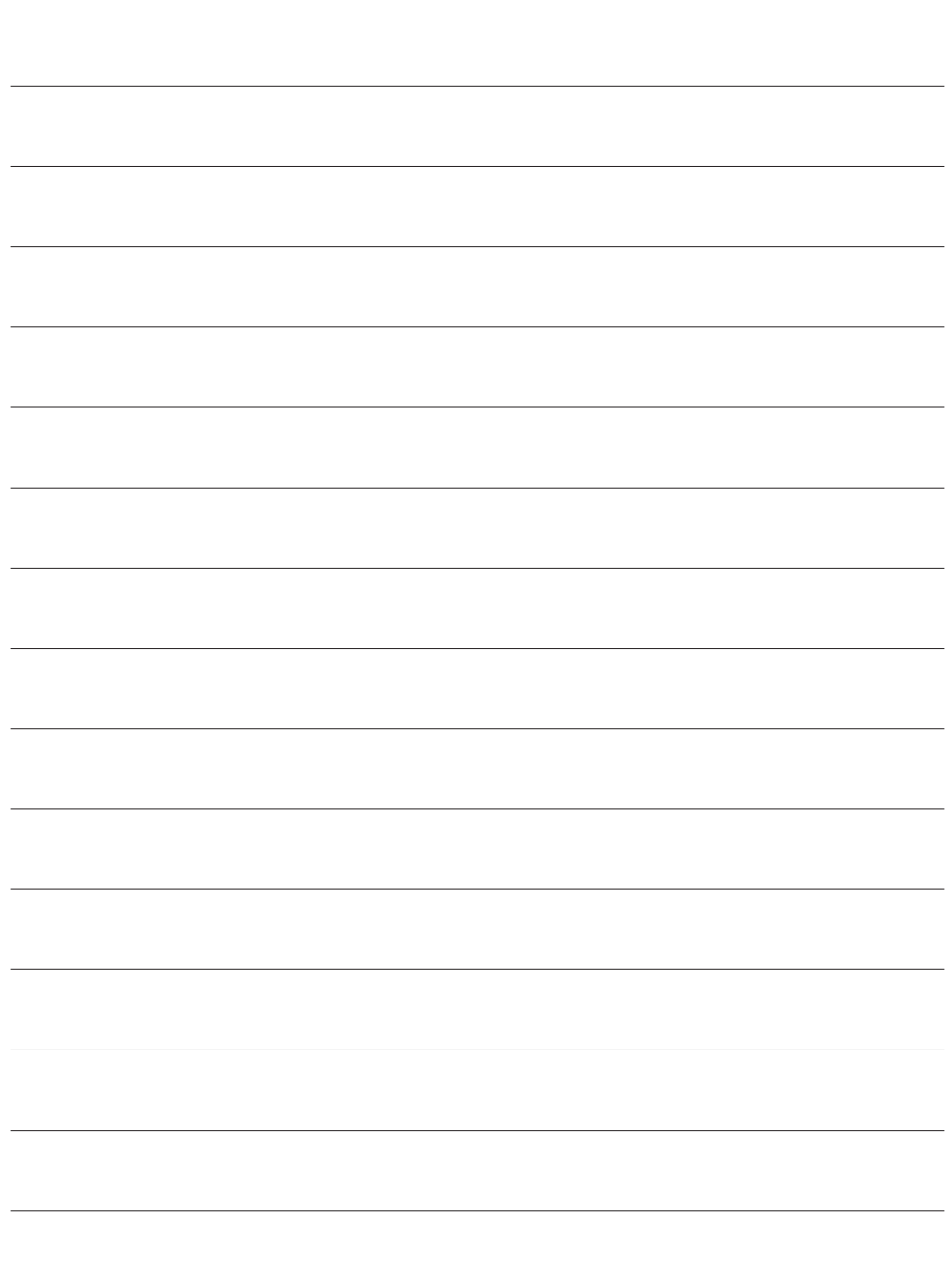

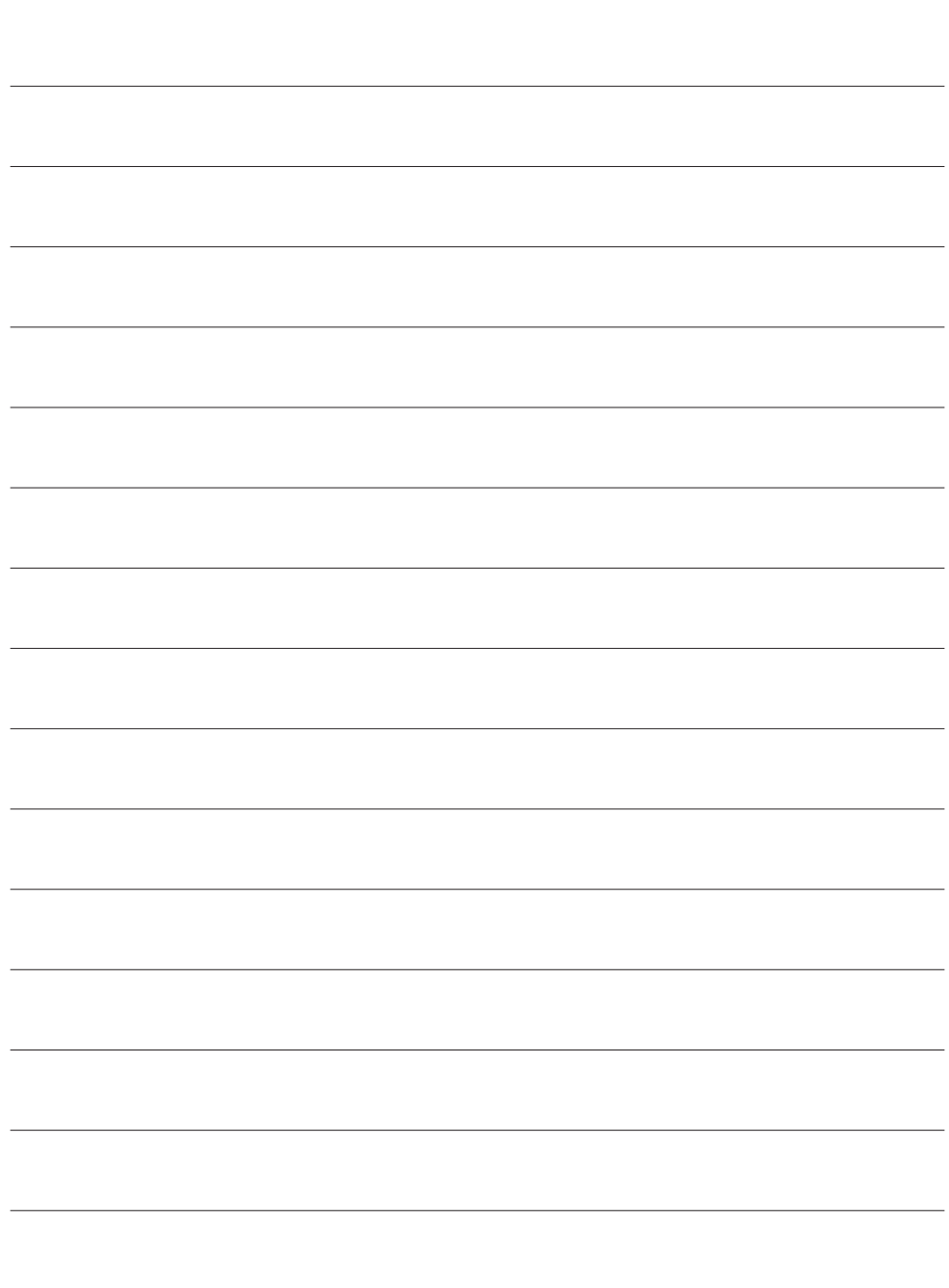

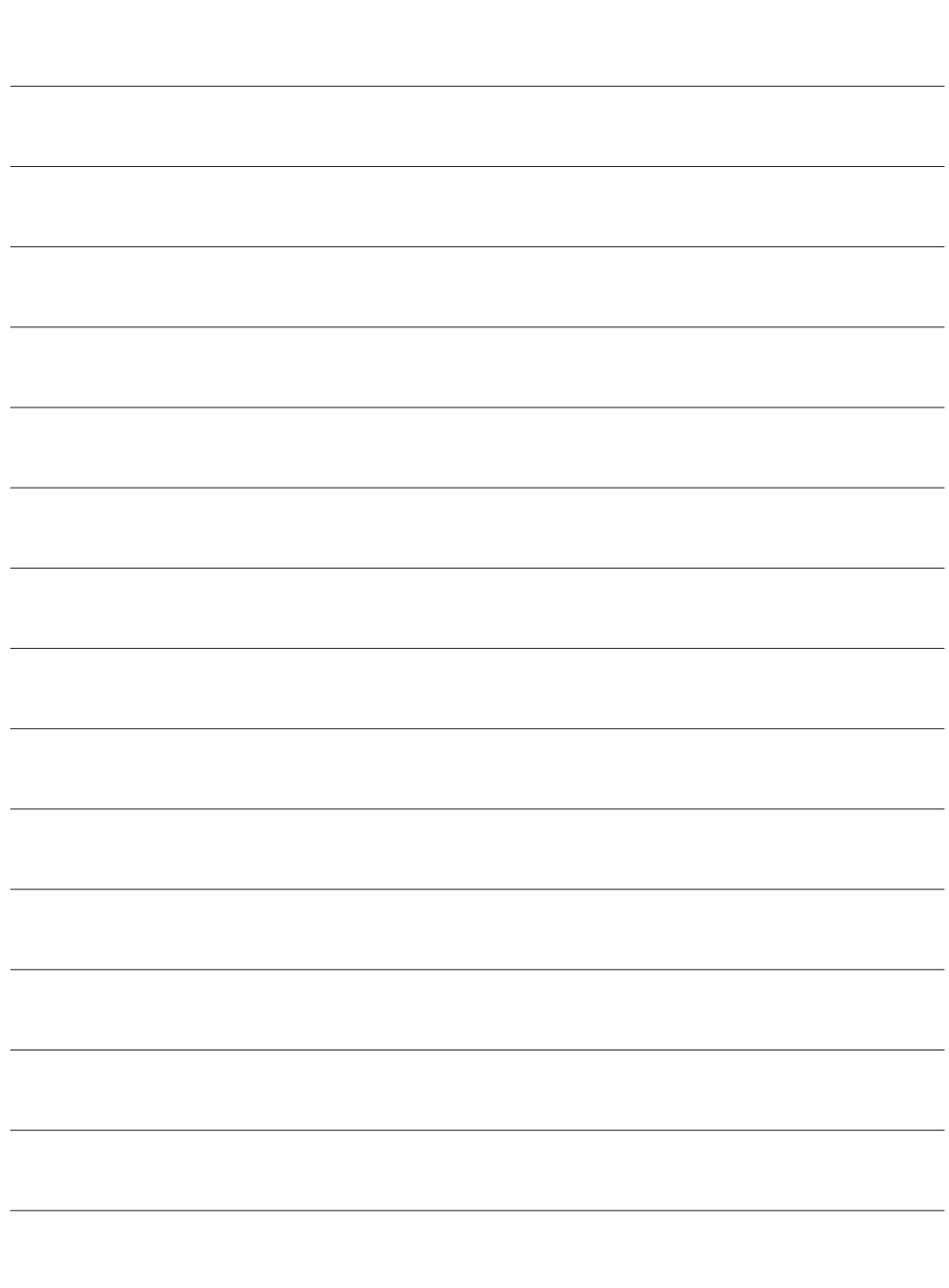

**Robert Bosch GmbH** 72757 Reutlingen Germany

**www.bosch-ebike.com**

**1 270 020 XBC** (2019.03) T / 101 **WEU**

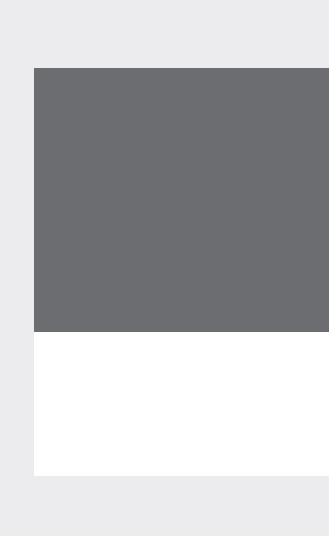